**[Diseño de una red corporativa e](http://repositorio.usfq.edu.ec/handle/23000/6383)n la ciudad de Zipaquirá**

Edison Jobany Buitrago Mora

Universitaria Agustiniana Facultad de Ingeniería Programa de Ingeniería en Telecomunicaciones Bogotá, D.C.

2020

**[Diseño de una red corporativa e](http://repositorio.usfq.edu.ec/handle/23000/6383)n la ciudad de Zipaquirá**

Edison Jobany Buitrago Mora

# Director Martha Isabel Villareal López

Trabajo de grado para optar al título de Ingeniero en Telecomunicaciones

Universitaria Agustiniana Facultad de Ingeniería Programa de Ingeniería en Telecomunicaciones Bogotá, D.C.

2020

#### **Resumen**

A continuación, dentro del contenido del documento, encontrará temática sobre el desarrollo de redes de telecomunicaciones para realizar la transmisión de información, , basado en los conocimientos adquiridos durante la formación profesional complementada mediante la investigación de conocimientos , métodos y tecnologías existente en el mercado actual, establecidas a partir de la necesidad identificada de una empresa privada y sus oficinas de venta ubicados en la ciudad de Zipaquirá, en la cual se realiza el levantamiento de requerimientos, incluyendo la identificación de tecnologías usadas, cantidad de equipos finales usados en la operación comercial y la información necesaria para determinar el comportamiento de la operación y proponer una solución de telecomunicaciones efectiva y a bajo costo de utilidad , para optimizar la administración y la disponibilidad de productos ofrecidos a los clientes, pretendiendo generar renovación de equipos de telecomunicaciones, incrementos de ventas, aumentar la cantidad clientes y brindar opción de expandir del portafolio de productos ofrecidos.

*Palabras claves*: topología, radioenlace, software, simuladores.

#### **Abstract**

Next, inside the content of the document, you will find thematic on the development of networks of telecommunications to carry out the transmission of information, based on the knowledge acquired during the professional formation complemented by means of the investigation of knowledge, methods and existing technologies in the current market, established from the need identified of a private company and its offices of sale located in the city of Zipaquirá, in which the survey of requirements is carried out, including the identification of technologies used, the amount of final equipment used in the commercial operation and the information necessary to determine the behavior of the operation and propose an effective telecommunications solution at a low cost of profit, to optimize the management and availability of products offered to customers, aiming to generate renewal of telecommunications equipment, increase sales, increase the number of customers and provide an option to expand the portfolio of products offered.

*Keywords:* topology, radio link, software, simulators.

# Tabla de contenidos

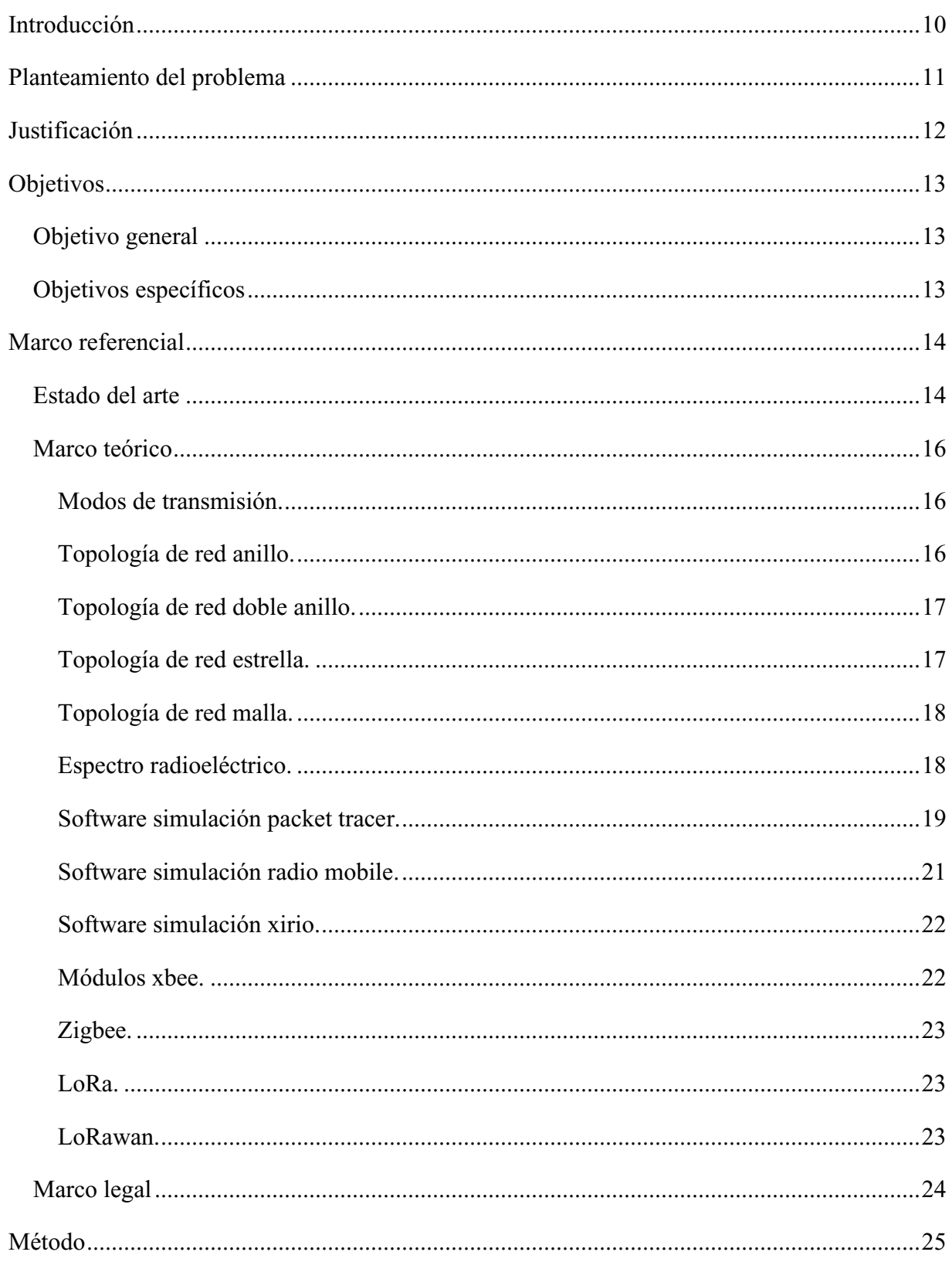

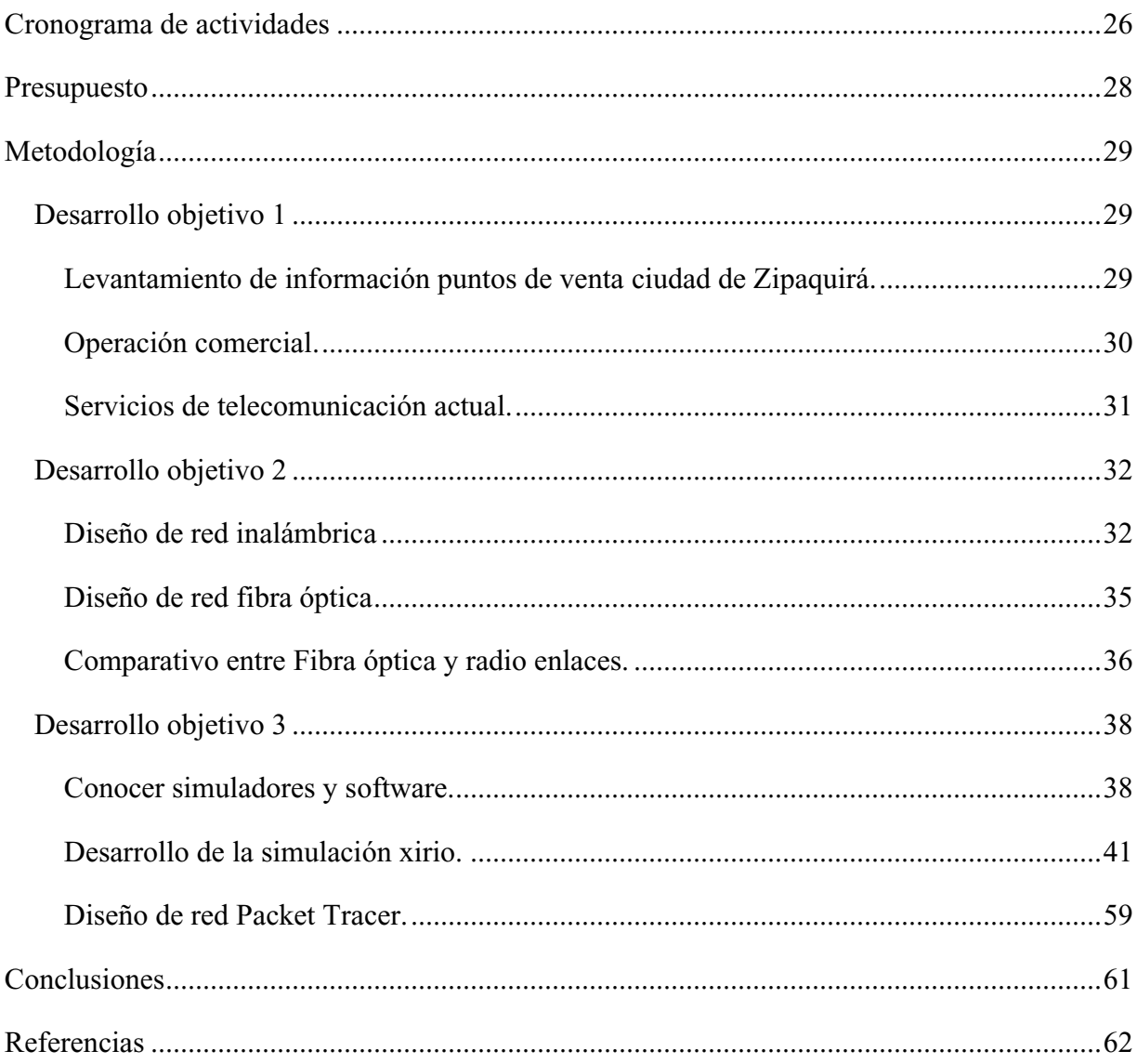

# **Lista de tablas**

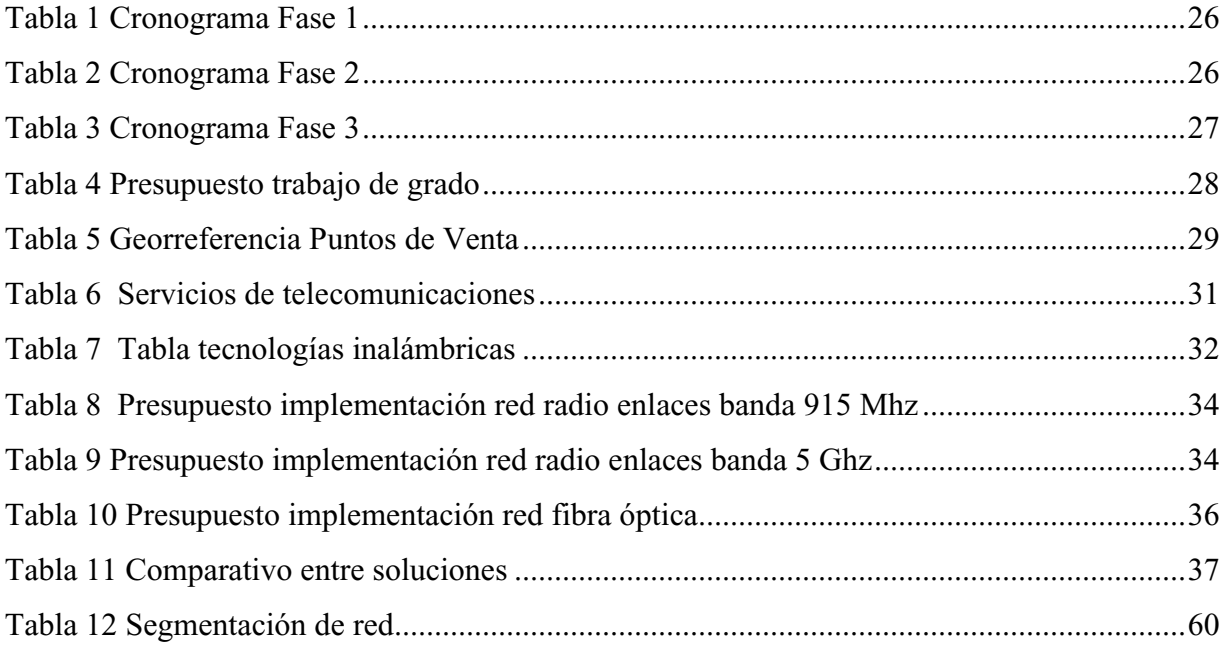

# **Lista de figuras**

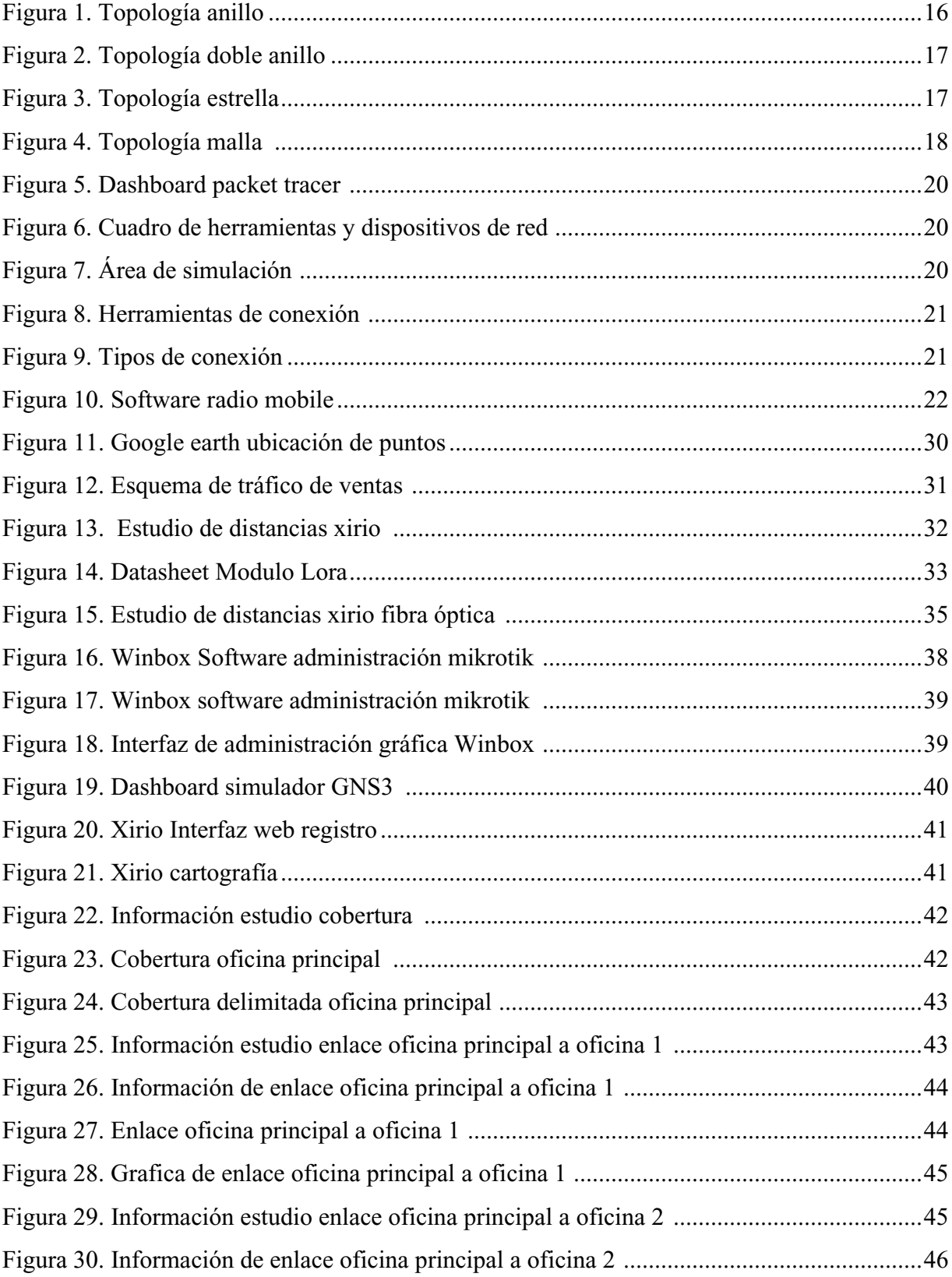

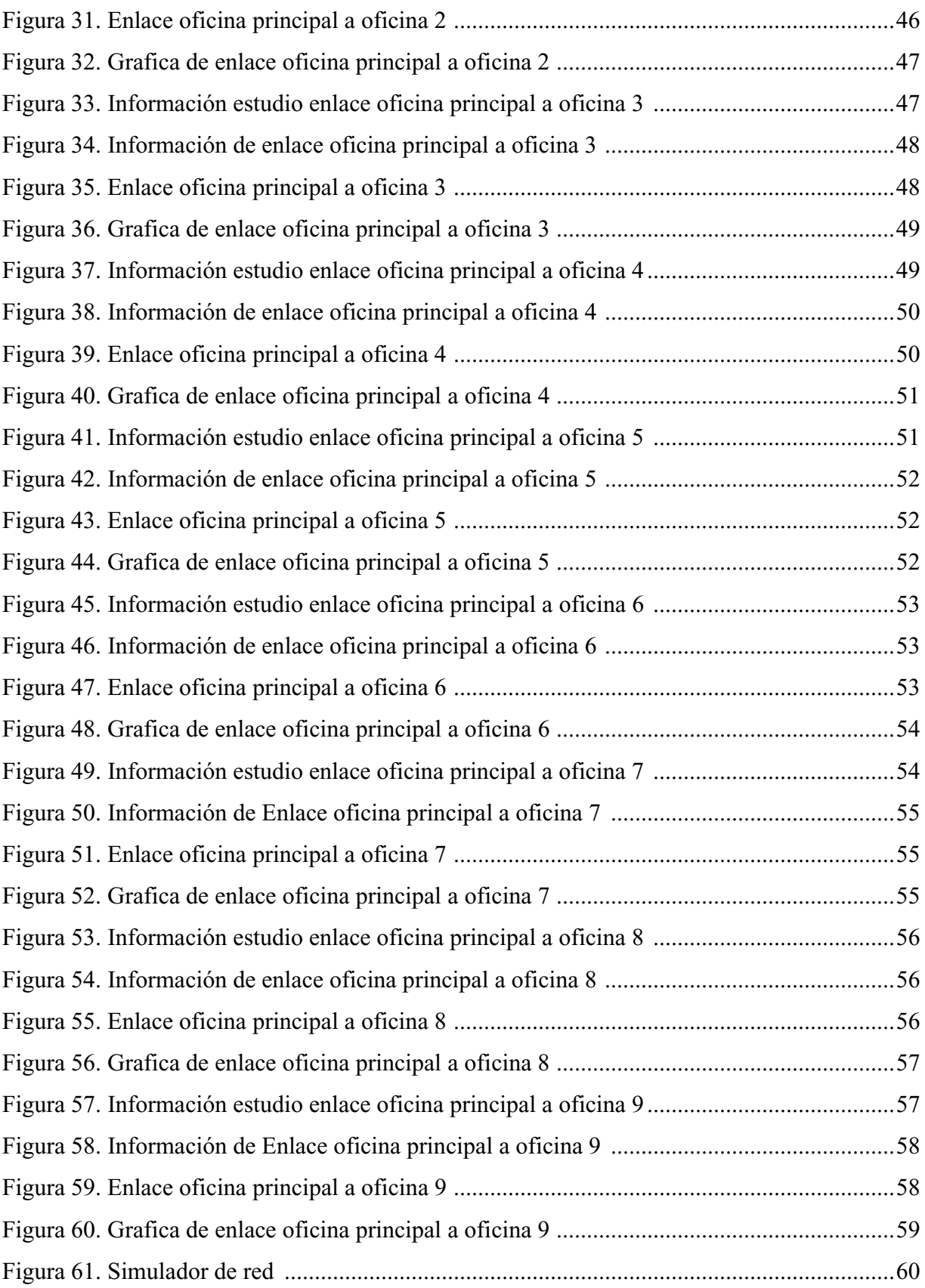

#### **Introducción**

<span id="page-9-0"></span>La empresa privada Datacenter Colombia S.A.S, es una empresa tecnológica con una trayectoria en el mercado de más de 10 años dedicada a la prestación de servicios de soporte, monitoreo, mantenimiento de servicios transaccionales, desarrollo de software, bases de datos, administración de infraestructura y redes de telecomunicaciones a nivel Cundinamarca.

La compañía se encuentra en un proceso de mejora continua de sus recursos y administración para obtener servicios de calidad permitiendo ofrecer un portafolio de productos de manera adecuada y eficiente a los clientes.

#### **Planteamiento del problema**

<span id="page-10-0"></span>En Zipaquirá Cundinamarca la compañía Datacenter Colombia cuenta con 9 sedes de venta donde actualmente se presentan problemas con la comunicación entre las sedes y la oficina principal ubicada en el centro de Zipaquirá, estas oficinas requieren enviar y recibir información de las transacciones realizadas, actualmente cada sede cuenta con una comunicación móvil con los dispositivos Modem USB 4g Huawei, mediante la contratación de planes de datos con diferentes operadores móviles. (Dinero, 2019)

En la actualidad la demanda del internet móvil para personas naturales presenta culturalmente un alto consumo ya que los dispositivos móviles pasaron a ser una herramienta cotidiana de cada persona, por esta razón se presentan problemas con la comunicación en la ciudad de Zipaquirá ya que presenta un alto flujo de personas en temporadas de vacaciones, fines de semana y puentes, generando saturación de las redes de telefonía celular, lo cual afecta las transacciones generadas en los puntos de venta, con intermitencias, indisponibilidad de servicio y encolamiento de tráfico, afectando la venta de los productos. (Colombia, 2019)

Esto se convierte en una situación de carácter general para varias empresas donde se ven afectados a nivel de comunicaciones, cada afectado busca alternativas de solución según su entorno y presupuesto según sus necesidades. (Tomas, 2015)

#### **Justificación**

<span id="page-11-0"></span>El desarrollo del proyecto busca ofrecer soluciones a la problemática de comunicación que se presenta en la compañía Datacenter Colombia S.A.S en el desarrollo de sus actividades comerciales en la ciudad de Zipaquirá Cundinamarca, dado que actualmente se cuenta con un sistema de comunicación deficiente en las oficinas que afecta los reportes y registros de ventas realizados durante el día a día en cada una de las oficinas , esta problemática se vuelve más visible durante los periodos de vacaciones y puentes , estos periodos son los de mayor demanda comercial debido al incremento de los visitantes y turistas.

Con el objetivo de brindar solución a la problemática identificada, se busca conocer el comportamiento de las actividades turísticas que se desarrollan en la ciudad para poder definir las causas de este comportamiento y factores que generan esta afectación en el sistema de comunicación, también se busca afianzar y aplicar los conocimientos obtenidos durante el tiempo de formación académica Profesional, adquirir experiencia en la planeación, implementación y propuesta de soluciones de telecomunicaciones y enriquecer el conocimiento en las diferentes tecnologías ofrecidas hoy en día en el mercado tecnológico como soluciones inalámbricas (radio enlaces) , implementación de soluciones en fibra óptica.

A causa de la fuerte oferta en el área de telecomunicaciones buscó fortalecer la formación académica con la ejecución de proyectos obteniendo casos de éxito, así generar un crecimiento profesional en el campo de las Telecomunicación, en búsqueda de ser una persona competitiva laboralmente mejorando los ingresos monetarios y en lo posible generar una independencia profesional ofreciendo soluciones o consultoría a diferentes clientes.

### **Objetivos**

# <span id="page-12-1"></span><span id="page-12-0"></span>**Objetivo general**

Diseñar una solución de telecomunicación para la compañía Datacenter Colombia S.A.S, la cual requiere comunicar sus puntos de venta con la oficina principal en la ciudad de Zipaquirá.

### <span id="page-12-2"></span>**Objetivos específicos**

- Analizar los requerimientos para una red corporativa, basada en la recolección de información sobre los puntos de venta y necesidad particular de operación.
- Diseñar la solución de una red de telecomunicaciones con tecnologías Útiles, así proponer solución de red y costos de implementación de soluciones de red.
- Simular el diseño de la red de telecomunicaciones para la empresa Datacenter Colombia.

#### **Marco referencial**

#### <span id="page-13-1"></span><span id="page-13-0"></span>**Estado del arte**

El proyecto realizado por la universidad del Quindío está enfocado al diseño de un modo de comunicar el hospital universitario con un hospital dentro del TOP de mejores hospitales nacionales, dado que estos centros cuentan con equipos e instrumentos para el análisis que no cuentan en la sede del hospital universitario, el propósito del proyecto es poder generar consultas acceder a recursos e información del hospital principal con el fin de generar análisis de forma remota. Esto también contribuye a una segunda propuesta de ofrecer una atención complementaria en telemedicina para el usuario que tenga dificultades de movilidad sea por condiciones físicas o por geografía, así poder prestar atención por medio de equipos de cómputo mediante el intercambio de datos, audio y video, lo cual puede ofrecer asistencia remota, y análisis de resultados sin salir de casa. (Quindío, 2010)

El proyecto se basa en la búsqueda de información sobre los conceptos de redes y telecomunicaciones con el fin de proponer una hipótesis de una solución de comunicación para las sedes de las empresas y confirmar mediante el concepto teórico la factibilidad de implementación.

Dentro del proceso de adquisición de información buscan conceptos teóricos, y su confrontación con cotizaciones de costos con empresas que ofrecen soluciones de telecomunicaciones como MPLS, radioenlaces buscando como objetivo definir una solución óptima, económica y convergente al momento de implementar. (Dialnet, 2007)

La propuesta se basa en la ejecución de pruebas mediante el transporte de servicios de audio y video desde los servidores ubicados en el centro de datos del SENA, dentro del desarrollo los autores realizan inventario de equipos en el Datacenter de la institución, realizan simulaciones de la red MPLS en el software packet tracer de cisco, propuesta de la segmentación de red, procedimiento para aprovisionar equipos finales (endpoint) y la descripción del software instalado en los servidores. La especificación de las tablas de enrutamiento, esto con el fin de planear la implementación de red. (Distrital, 2018)

El Proyecto surge por una situación presentada en el espacio rural de Chimborazo donde no se cuenta con proyectos de comunicación ni oferta de servicios de internet ni telefonía por lo cual conlleva a la adquisición de servicio de telefonía móvil que les genera un sobre costo comparado a la telefonía fija. El desarrollo del trabajo se basa en el levantamiento de información de las habitantes de la provincia donde se realizó un estudio por los autores de la tesis llaman datos de encuentras con la finalidad de determinar si es necesario y si es viable. Se busca unas diferentes alternativas donde se compara los costos de la implementación de una solución por fibra contra una solución de red inalámbrica, basados en la encuesta realizada frente a la inconformidad percibida por los usuarios. (Chimbazo, 2010).

En la Universidad de San francisco de la ciudad de Quito Ecuador se presentó el proyecto de desarrollo e implementación de red local de la empresa PALINDA, empresa que se fundado en el 2011 y su necesidad de conectividad requería necesidades muy básicas al contar con un único pc, a causa de su crecimiento fue necesario generar la mejora en conectividad cliente-servidor ,por ello fue necesario realizar una serie de tareas para el levantamiento de información e identificación del requerimiento, inicialmente se estableció el crecimiento de la compañía desde el año 2011 hasta el año 2016 para poder determinar el crecimiento de la red y poder identificar la escalabilidad, logrando determinar los requerimientos de un puesto de trabajo , los requerimientos físicos y esquema organizacional de la compañía, con esta información se diseñó una segmentación de red con 10 VLAN correspondientes a las áreas y una asignación de direccionamiento privado y establecido mediante el cálculo de red VLSM . (Acosta, 2017)

El desarrollo del proyecto se realizó el análisis y evaluación de la red celular LTE en el norte del distrito metropolitano de Quito, se realizaron diversas pruebas de acceso desde dispositivos LTE , una vez obtenidos los resultados se procedió a realizar el análisis del servicio de los operadores móviles teniendo en cuenta los valores de potencia y S/R , los cuales determinó un valor aceptable de trabajo de los dispositivos, sin embargo durante el análisis de resultados se identificó que las pruebas deben ser discriminadas por horario y día , durante la obtención de datos se presentaron diversas afectaciones o variaciones en las mediciones , afectando la experiencia de interacción de usuario final en la red LTE que ofrece el operador de telefonía móvil.. (Reinoso Varela, 2017)

#### <span id="page-15-0"></span>**Marco teórico**

#### <span id="page-15-1"></span>**Modos de transmisión.**

La transmisión simple es aquella que ocurre en una dirección solamente, deshabilitando al receptor de responder al transmisor. Normalmente la transmisión simple no se utiliza donde se requiere interacción humano-máquina. Ejemplos de transmisión simple son: La radiodifusión de TV y radio, etc.

transmisión half-duplex permite transmitir en ambas direcciones; sin embargo, la transmisión puede ocurrir solamente en una dirección a la vez. Tanto el transmisor y receptor comparten una sola frecuencia. Un ejemplo típico de half-duplex es el radio de banda civil donde el operador puede transmitir o recibir, no, pero puede realizar ambas funciones simultáneamente por el mismo canal. Cuando el operador ha completado la transmisión, la otra parte debe ser avisada que puede empezar a transmitir.

La transmisión full-dúplex permite transmitir en ambas direcciones, pero simultáneamente por el mismo canal. Existen dos frecuencias una para transmitir y otra para recibir. Ejemplos de este tipo abundan en el terreno de las telecomunicaciones, el caso más típico es la telefonía, donde el transmisor y el receptor se comunican simultáneamente utilizando el mismo canal, pero usando dos frecuencias.

#### <span id="page-15-2"></span>**Topología de red anillo.**

En la topología de anillo se conectan todos los equipos de red permitiendo que en caso de la pérdida de conexión entre dos equipos podamos conectarnos entre esos dispositivos desde rutas diferentes.

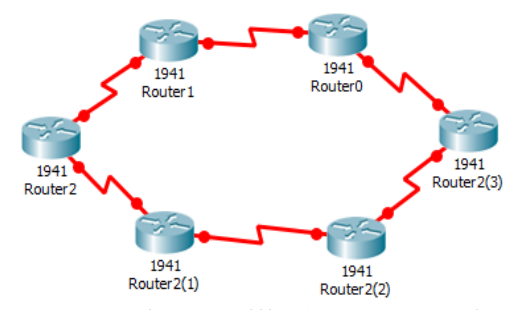

**Figura 1.** Topología anillo (Autoría propia, 2020).

#### <span id="page-16-0"></span>**Topología de red doble anillo.**

Contamos con el mismo tipo de topología de anillo sin embargo en esta obtenemos más rutas de comunicación con el fin de no perder comunicación entre equipos, este tipo de topología requiere una inversión monetaria bastante alta.

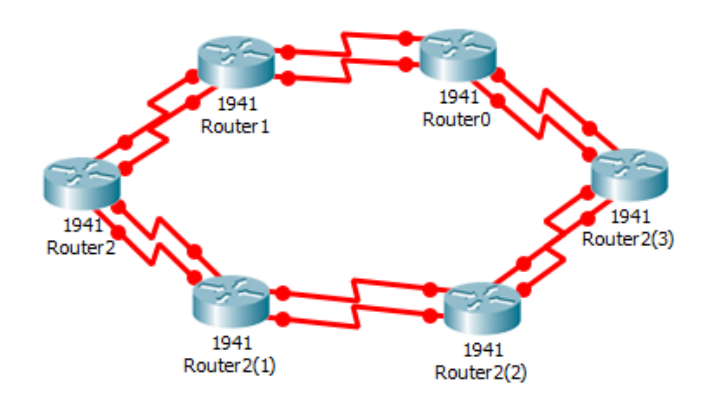

**Figura 2.** Topología doble anillo (Autoría propia, 2020).

#### <span id="page-16-1"></span>**Topología de red estrella.**

En esta topología tenemos una interconexión entre todos los elementos a un solo punto centralizado donde la falla de los elementos no afecta el resto de la red, sin embargo, si la falla se presenta en el punto central todo queda desconectado.

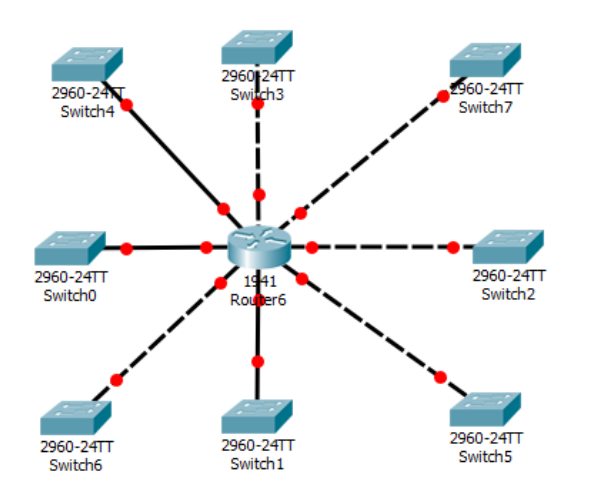

**Figura 3.** Topología estrella (Autoría propia, 2020).

#### <span id="page-17-0"></span>**Topología de red malla.**

Cada nodo está conectado a todos los nodos. De esta manera es posible la comunicación de un nodo a otro por distintos caminos, Si la red de malla está completamente conectada, no puede existir absolutamente ninguna interrupción en las comunicaciones. Cada servidor tiene sus propias conexiones con todos los demás servidores.

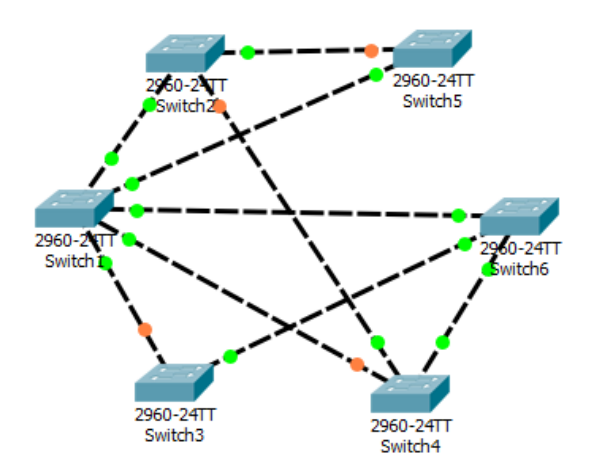

**Figura 4.** Topología malla (Autoría propia, 2020).

#### <span id="page-17-1"></span>**Espectro radioeléctrico.**

El espectro radioeléctrico es el medio por el cual se transmiten las frecuencias de ondas de radio electromagnéticas que permiten las telecomunicaciones (radio, televisión, Internet, telefonía móvil, televisión digital terrestre, etc.), y son administradas y reguladas por los gobiernos de cada país.

 La definición del espectro radioeléctrico, tal y como la ha definido la Unión Internacional de Telecomunicaciones (UIT), organismo especializado de las Naciones Unidas con sede en Ginebra (Suiza) es las frecuencias del espectro electromagnético usadas para los servicios de difusión y servicios móviles, de policía, bomberos, radioastronomía, meteorología y fijos. Este no es un concepto estático, puede a medida que avanza la tecnología se aumentan (o disminuyen) rangos de frecuencia utilizados en comunicaciones, y corresponde al estado de avance tecnológico. El espectro radioeléctrico, tal y como se puede apreciar en el gráfico de arriba, se divide en bandas de frecuencia que competen a cada servicio que estas ondas electromagnéticas están en capacidad de prestar para las distintas compañías de telecomunicaciones avaladas y protegidas por las instituciones creadas para tal fin de los estados soberanos. (Mintic, 2019)

**Banda UHF:** en este rango de frecuencia, se ubican las ondas electromagnéticas que son utilizadas por las compañías de telefonía fija y telefonía móvil, distintas compañías encargadas del rastreo satelital de automóviles y establecimientos, y las emisoras radiales como tal. Las bandas UHF pueden ser usadas de manera ilegal, si alguna persona natural u organización cuenta con la tecnología de transmisión necesaria para interceptar la frecuencia y apropiarse de ella con el fin de divulgar su contenido que no es regulado por el Gobierno.

**Banda VHF:** También es utilizada por las compañías de telefonía móvil y terrestre y las emisoras radiales, además de los sistemas de radio de onda corta (aficionados) y los sistemas de telefonía móvil en aparatos voladores. Es una banda mucho más potente que puede llegar a tener un alcance considerable, incluso, a nivel internacional.

**Banda HF:** Tiene las mismas prestaciones que la banda HF, pero esta resulta mucho más "envolvente" que la anterior puesto que algunas de sus "emisiones residuales" (pequeños fragmentos de onda que viajan más allá del aire terrestre), pueden chocar con algunas ondas del espacio produciendo una mayor cobertura de transmisión.

#### <span id="page-18-0"></span>**Software simulación packet tracer.**

Es un software de simulación de redes que permite crear redes donde es posible experimentar el comportamiento y tener un escenario en el cual se pueda estimar el funcionamiento de una solución, este software es distribuido por la empresa Cisco de forma gratuita para estudiantes, cuenta con dispositivos de red con la versión de sistema operativo actualizado, permitiendo adicional de realizar configuraciones entre dispositivos switch, router, firewall, Servidores etc.

Una de las grandes ventajas de utilizar este programa es que permite ver cómo deambulan los paquetes por los diferentes equipos (switch, router, PC), además de poder analizar de forma rápida el contenido de cada uno de ellos en las diferentes capas y datos.

Para realizar la simulación de una red lo primero que se debe realizar es iniciar el software Packet tracer de Cisco

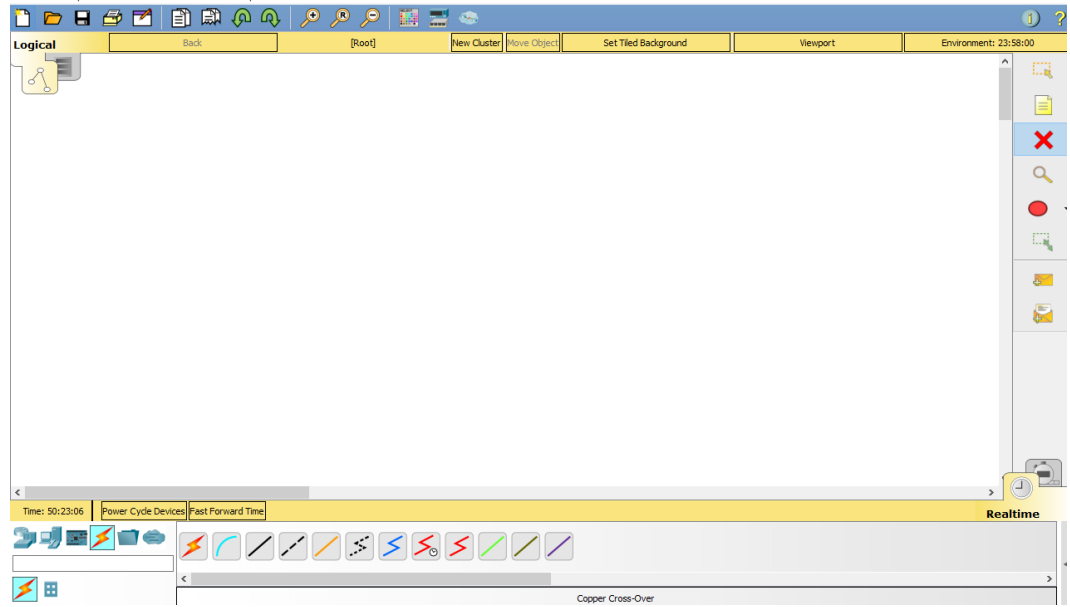

**Figura 5.** Dashboard packet tracer (Autoría propia, 2020).

Una vez iniciado disponemos de realizar la creación de la red con las opciones de la parte inferior izquierda donde podemos elegir los dispositivos y realizar la interconexión con los diferentes tipos de medios como cable serial, UTP, fibra óptica, cables directos, cables cruzados.

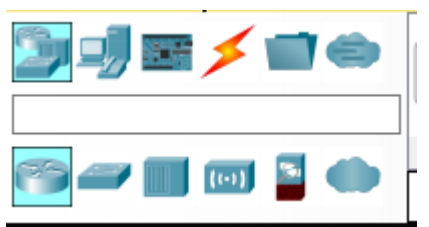

**Figura 6.** Cuadro de herramientas y dispositivos de red (Autoría propia, 2020).

Dentro de este panel podemos ver los diferentes dispositivos con los cuales podemos trabajar sean Router, switch ́s bridge, firewall entre otros, para el desarrollo del ejercicio vamos a utilizar un switch y un PC.

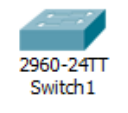

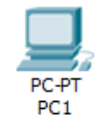

**Figura 7.** Área de simulación (Autoría propia, 2020).

Una vez insertados los equipos o elementos disponemos a realizar las conexiones entre ellos en el panel, en icono con forma de rayo encontramos los diferentes tipos de conexiones.

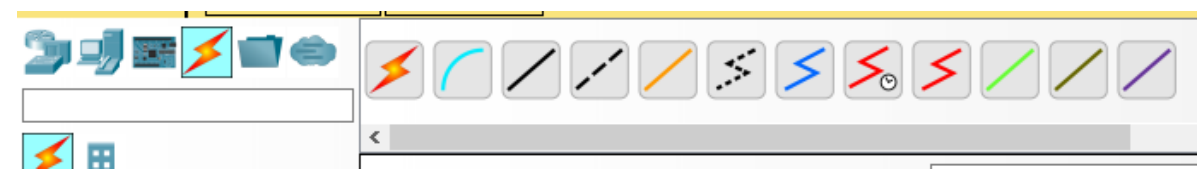

**Figura 8.** Herramientas de conexión (Autoría propia, 2020).

Donde podemos seleccionar la conexión con cobre cruzado (línea recta punteada) y cobre directo (línea recta continua).

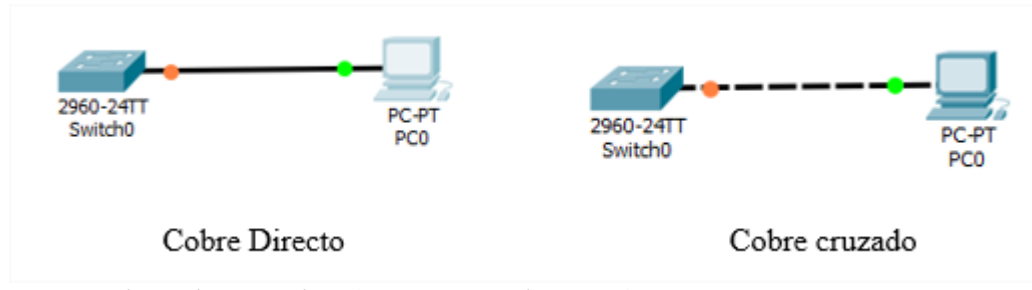

**Figura 9.** Tipos de conexión (Autoría propia, 2020).

#### <span id="page-20-0"></span>**Software simulación radio mobile.**

Este software de distribución libre y gratuita es un desarrollo para los radioaficionados, la cual hace posible realizar simulaciones de radio enlaces teniendo en cuenta los parámetros de los terrenos logrando estimar un modelo de propagación detallado con el uso de mapas digitales de distribución gratuita.

El uso de simuladores nos permite realizar estimaciones y estimar la viabilidad teórica de una implementación lo cual aporta y facilita los procesos de planteamiento y análisis de la solución, si el resultado de la simulación no presenta viabilidad podemos determinar por descartada las condiciones de la implementación dado que no va a funcionar y es necesario reconsiderar las condiciones o ubicaciones.

El Software Radio Mobile nos permite realizar simulaciones de enlaces entre los rangos de frecuencia de 20Mhz y 20 GHz, donde es posible estimar la zona de Fresnel, potencia de llegada al receptor, Distancia del enlace, por lo cual nos ofrece reducción en costos y tiempo de montajes.

Para el uso del Software adicional a la misma aplicación es necesario descargar los mapas digitales de elevación (DEM Digital Elevation Maps) del área de estudio, sin embargo, es posible realizar la descarga automática durante la instalación de la aplicación.

En la aplicación podemos ubicar el espacio de trabajo mediante coordenadas geográficas con lo cual se proporciona una adherencia a la realidad del punto y el mayor acercamiento a las condiciones de terreno.

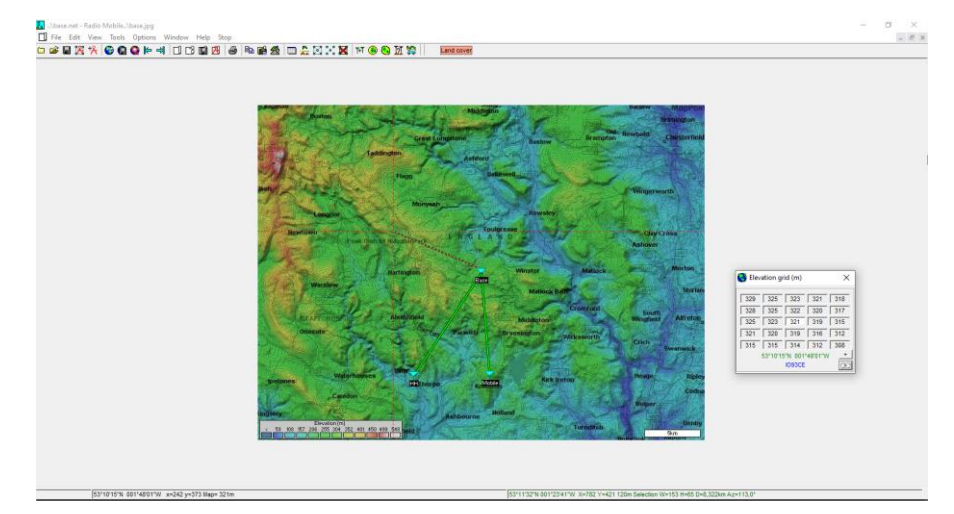

### <span id="page-21-0"></span>**Figura 10.** Software radio mobile (Autoría propia, 2020). **Software simulación xirio.**

Xirio es un software de plataforma SaaS (Software como un Servicio) de distribución con versión gratuita donde brindan herramientas limitadas y otra versión de pago con más herramientas, esta herramienta contiene diferentes módulos los cuales permiten tener una simulación de radioenlaces entre dos puntos definidos, también cuenta con módulos para modelaje en red LTE, también cuenta con módulos para realizar estimados de costos basado en cartografía.

#### <span id="page-21-1"></span>**Módulos xbee.**

Los Xbee son pequeños radios que pueden comunicarse de forma inalámbrica unas con otras. Pueden hacer cosas simples, como reemplazar un par de cables en una comunicación seria, lo cual es genial cuando deseas crear, por ejemplo, un vehículo radiocontrolado. Estas radios además cuentan con entradas y salidas digitales y analógicas que puedes controlar e incluso puedes conectar sensores y leer sus mediciones en forma remota. Una gran ventaja de estas radios es su bajo consumo además de su posibilidad de realizar conexiones punto a punto, punto a multipunto y malla.

Los módulos XBee son soluciones integradas que brindan un medio inalámbrico para la interconexión y comunicación entre dispositivos. Estos módulos utilizan el protocolo de red llamado IEEE 802.15.4 para crear redes POINT-TO-MULTIPOINT (punto a multipunto); o para redes PEER-TO-PEER (punto a punto). Fueron diseñados para aplicaciones que requieren de un alto tráfico de datos, baja latencia y una sincronización de comunicación predecible. Por lo que básicamente XBee es una implementación de Digi basada en el protocolo Zigbee. En términos simples, los XBee son módulos inalámbricos fáciles de usar.

### <span id="page-22-0"></span>**Zigbee.**

Es una alianza y un estándar para redes MESH eficientes en el consumo de energía y costos. XBee utiliza el estándar Zigbee, lo modifica y lo pone en un pequeño empaque elegante

# <span id="page-22-1"></span>**LoRa.**

LORA o Low Range es una tecnología IoT que usa un protocolo LPWAN utilizada para la transmisión de datos que usan las redes LoRaWAN para la modulación de RF, el método de modulación en radiofrecuencia patentado por Semtech y que entre sus principales ventajas se encuentra:

Alta tolerancia a las interferencias

Alta sensibilidad para recibir datos (-168dB)

Largo alcance 10 a 20km

Tasa transferencia de datos (hasta 300 Kbytes)

Conexión punto a punto y punto multipunto

Frecuencias de trabajo: 915Mhz América, 868 Europa, 433 Asia

Encriptación: AES-128

#### <span id="page-22-2"></span>**LoRawan.**

Es un protocolo de red que usa la tecnología LoRa para comunicar y administrar dispositivos LoRa, se compone de dos partes principalmente: gateway y nodos, los primeros son los encargados de recibir y enviar información a los nodos y los segundos, son los dispositivos finales que envían y reciben información hacia el Gateway.

#### <span id="page-23-0"></span>**Marco legal**

La implementación del proyecto debe contemplar los parámetros de uso del espectro electromagnético según los lineamientos establecidos por las normas leyes y resoluciones colombianas y recomendaciones generadas por la UIT.

ARTÍCULO 15. Registro Único de TIC. El Ministerio de Tecnologías de la Información y las Comunicaciones llevará el registro de la información relevante de redes, habilitaciones, autorizaciones y permisos conforme determine el reglamento. Deben inscribirse y quedar incorporados en el Registro los proveedores de redes y servicios de telecomunicaciones, incluyendo los operadores del servicio de televisión abierta radiodifundida y de radiodifusión sonora, los titulares de permisos para el uso de recursos escasos, indicando sus socios; que deberán cumplir con esta obligación incluyendo y actualizando la información periódicamente. (Mintic\_3078, 2019)

Es obligación realizar los respectivos registros ante el Mintic a través de los portales publicados donde se realiza el registro de la actividad de la compañía, registro de equipos de telecomunicaciones, liquidación de aportes por la actividad, y liquidación de las ganancias generadas por la prestación de servicio para los casos de ISP.

ARTÍCULO 1o. OBJETO Y CAMPO DE APLICACIÓN. La presente resolución tiene por objeto atribuir, a título secundario, unas frecuencias y bandas de frecuencias radioeléctricas, para su libre utilización dentro del territorio nacional, mediante aparatos y dispositivos de radiocomunicaciones de corto alcance y baja potencia, en las condiciones establecidas por esta resolución. (Mintic\_473\_2010, 2010)

En el artículo se determina que hay rangos de frecuencias licenciadas únicamente puede ser usabas cuando se realice el procedimiento de licitación de uso y en caso de generar transmisiones bajo estas frecuencias licitadas pueden acarrear sanciones monetarias y decomiso de los equipos de telecomunicaciones, también el uso de frecuencias libres que pueden ser usadas sin realizar una licitación en las cuales están dispuestas para el uso público ,estableciendo el rango de baja potencia no será superior a 5 vatios de potencia de portadora.

#### **Método**

<span id="page-24-0"></span>Para el desarrollo de la investigación se utiliza el método cuantitativo dado que la naturaleza del proyecto busca brindar solución al problema de comunicación que presenta la compañía, para ello fue necesario realizar la recolección de información de los problemas reportados en el desarrollo de las actividades comerciales para poder comprender qué factores generan estas intermitencias de comunicación móvil, así se establece que los problemas se presentan con mayor frecuencia en los siguientes periodos de tiempo ,fines de semana con día festivo o puentes ,cuando se realizan eventos culturales en la ciudad y periodos de vacaciones como semana santa (marzo-abril) recesos escolares (junio, julio y diciembre).

Al analizar los reportes obtenidos y el entorno social de la ciudad de Zipaquirá es posible determinar que esta es una ciudad turística no solo para extranjeros, sino también como destino para los bogotanos, la ciudad es partícipe en los proyectos que realiza el Instituto de Cultura y (Reinoso Varela, 2017) Turismo como es mencionado en el artículo (Bogotá, 2015). Podemos identificar mediante el reporte del Terminal de transporte de Zipaquirá el alto flujo e incremento de turistas entre los años 2016 y 2017. (Comunicaciones, 2018), este alto flujo de personas ocasiona saturación de redes de telefonía celular, afectando el sistema de comunicaciones actualmente utilizado en los puntos de venta de la compañía.

La ciudad de Zipaquirá no cuenta con edificaciones de gran altura lo cual permite poder visualizar los cerros que rodean la ciudad, haciendo posible implementar soluciones de telecomunicaciones inalámbricas punto a punto o punto-multipunto, desde cada una de las oficinas de ventas hacia estos cerros, se procede con la inspección de frecuencias de uso libre de bandas 900 MHZ o 5 GHz en los diversos puntos de venta , donde fue posible evidenciar la baja transmisión de radio enlaces por estas frecuencias, por lo cual hace viable implementar soluciones inalámbricas en la ciudad.

# **Cronograma de actividades**

# <span id="page-25-0"></span>Tabla 1

# Cronograma Fase 1

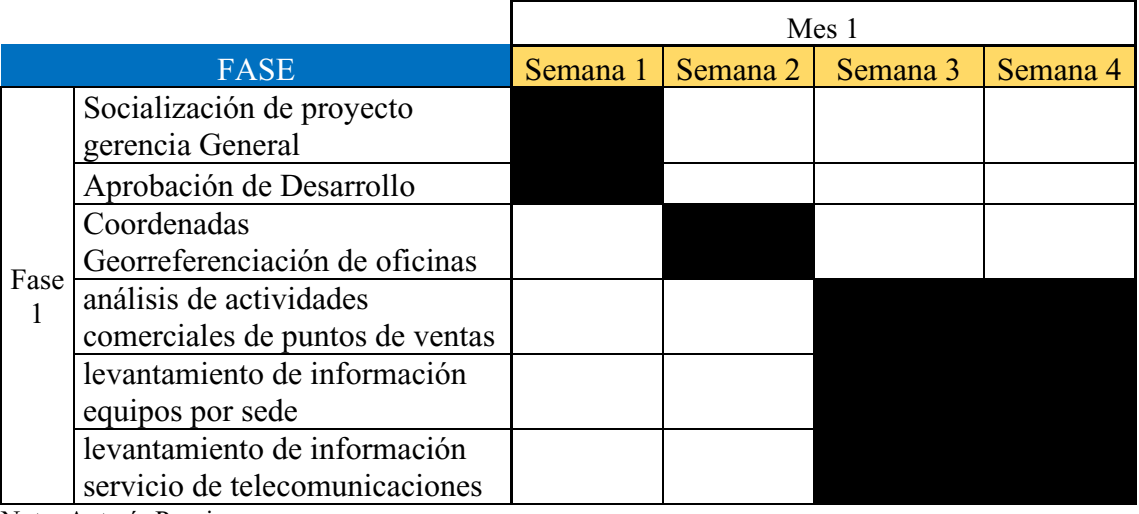

Nota: Autoría Propia.

# Tabla 2

Cronograma Fase 2

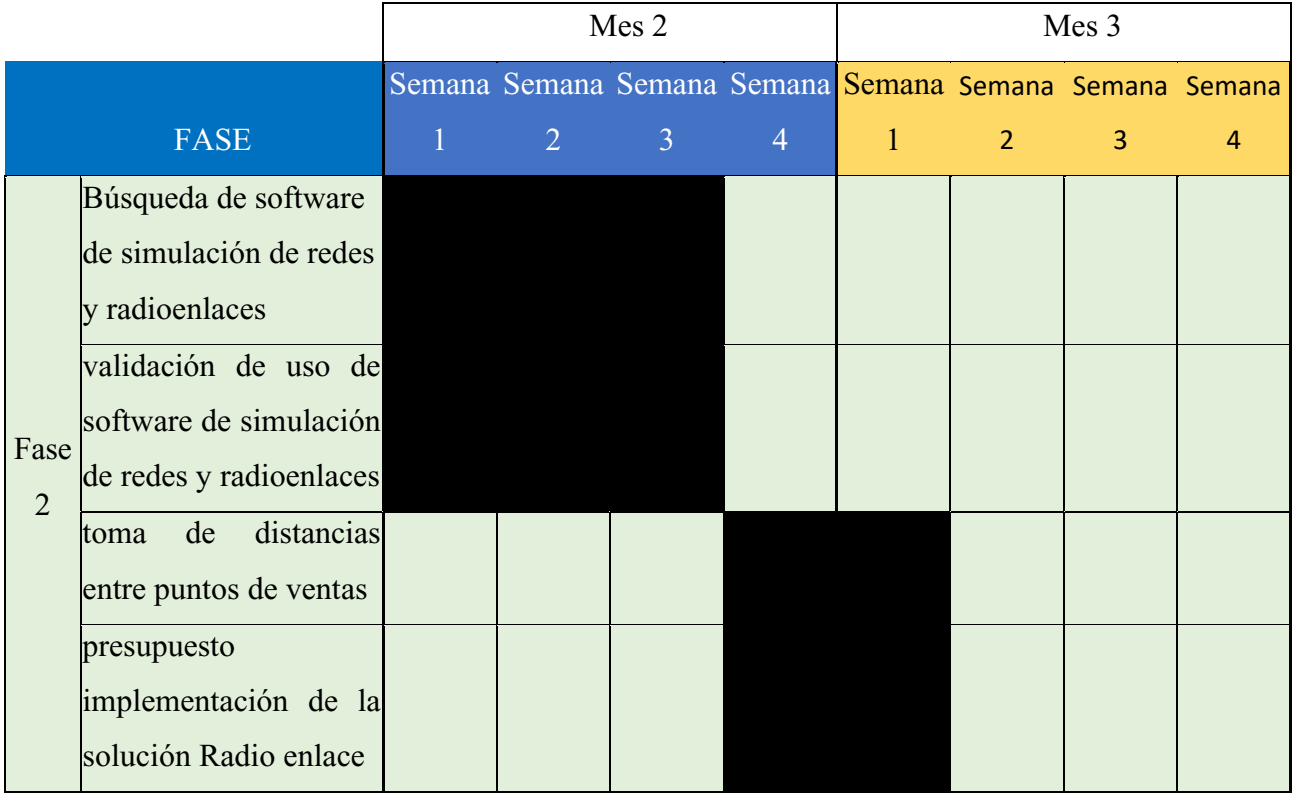

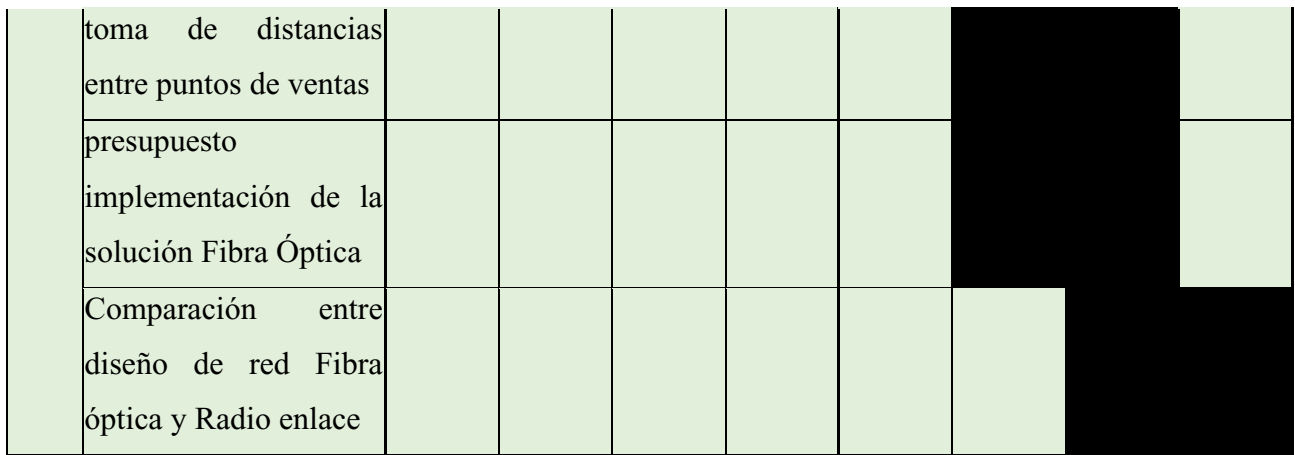

Nota: Autoría Propia.

Tabla 3

Cronograma Fase 3

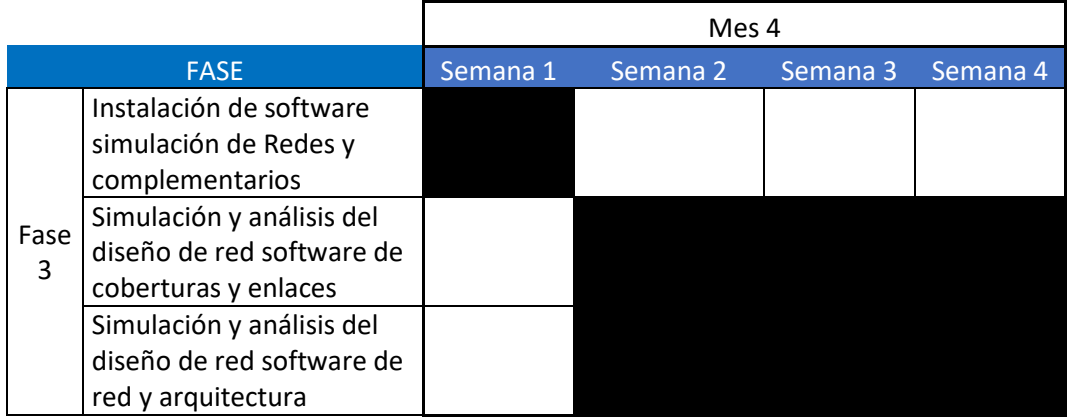

Nota: Autoría Propia.

# **Presupuesto**

<span id="page-27-0"></span>Se realiza la cotización de elementos, equipos y servicios donde se extrae el precio medio de costo en el mercado actual. Se realizan cotizaciones componentes tecnológicos con las proveedoras servicios y equipos como Claro ,alkosto, microsystem,

Tabla 4

# Presupuesto trabajo de grado

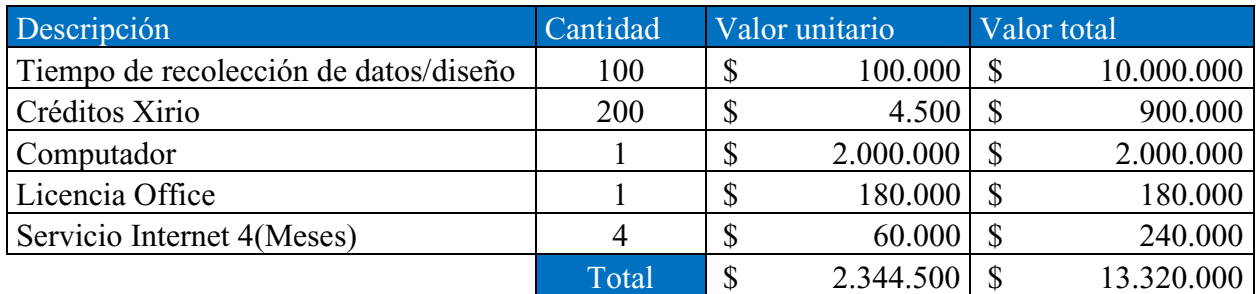

Nota: Autoría Propia.

#### **Metodología**

#### <span id="page-28-1"></span><span id="page-28-0"></span>**Desarrollo objetivo 1**

Analizar los requerimientos para una red corporativa, basada en la recolección de información sobre los puntos de venta y necesidad particular de operación.

#### <span id="page-28-2"></span>**Levantamiento de información puntos de venta ciudad de Zipaquirá.**

Se realizó el inicio de proyecto del diseño de red con una reunión entre representante de la Compañía, un representante de la Universitaria Agustiniana y el estudiante, donde se realiza la presentación de la idea de proyecto, alcance y solicitud de autorización para recolectar la información de la compañía. Una vez confirmada la autorización por parte de la compañía de brindar la información requerida se procede a iniciar el levantamiento de información de los puntos de venta, en este proceso se realiza el registro de georreferenciación y dirección de los puntos de venta en la ciudad de Zipaquirá.

Tabla 5

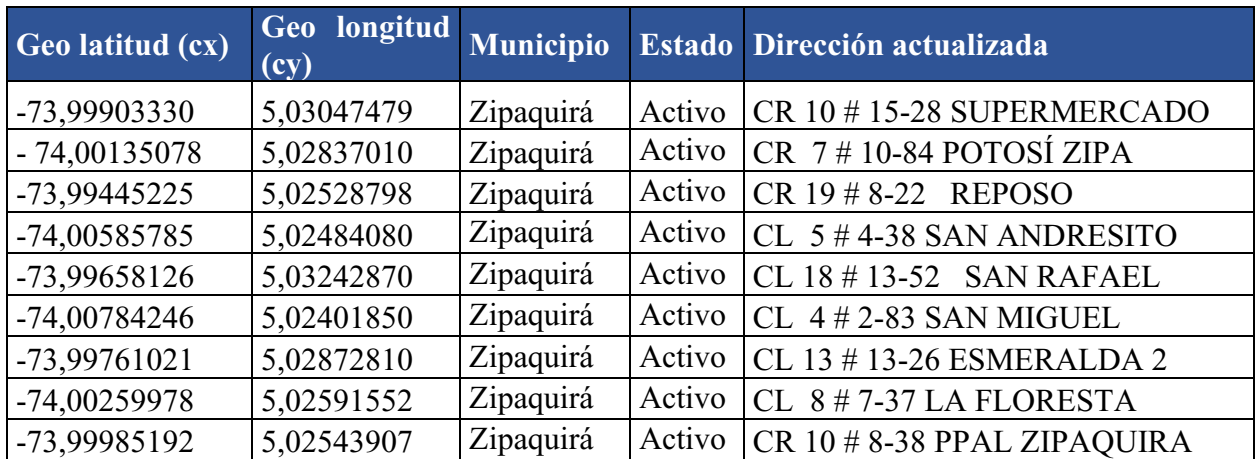

#### Georreferencia Puntos de Venta

Nota: Autoría Propia.

Una vez recolectada la información las coordenadas fueron ubicadas con ayuda del software Google Earth donde nos facilita la visualización de los puntos a conectar al nodo principal.

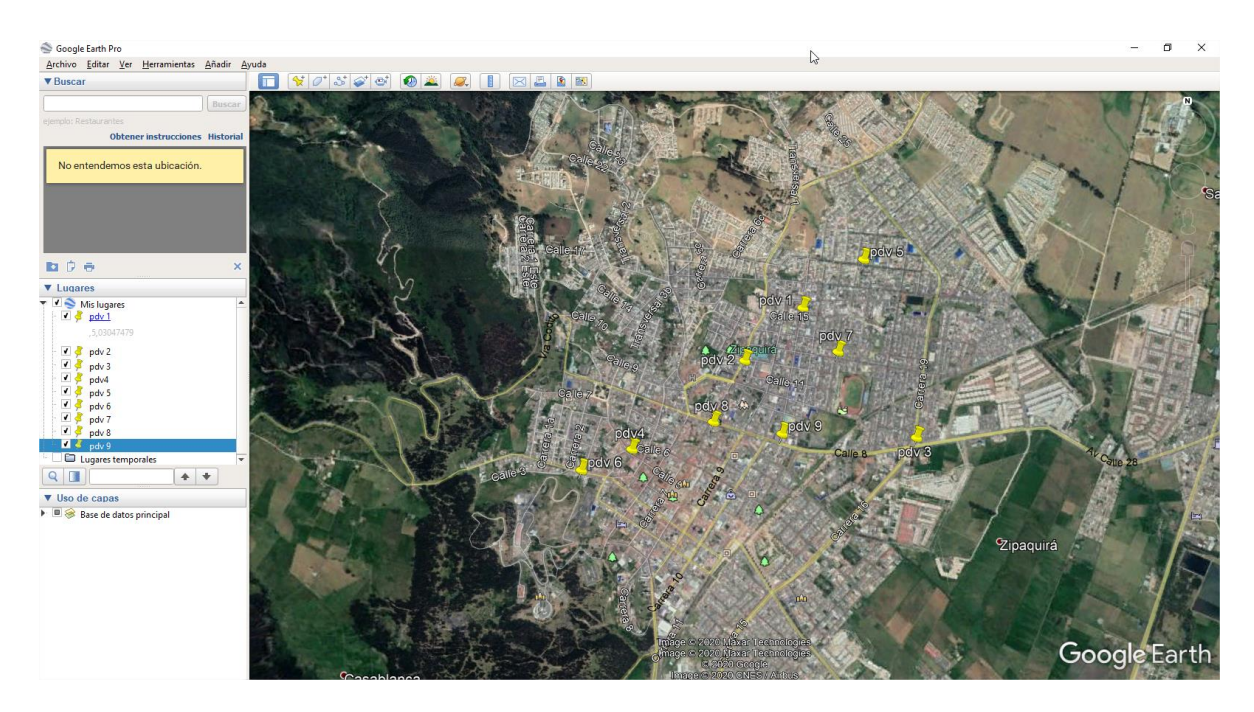

**Figura 11.** Google earth ubicación de puntos

#### <span id="page-29-0"></span>**Operación comercial.**

La actividad de las oficinas es la venta de productos a través de una aplicación inhouse desarrollado sobre plataforma Java, cada registro envió de tramas de 100 Kb a 500 Kb únicamente con caracteres alfanumérico, estas peticiones son recibidas por un servidor Linux quien realiza la escritura sobre las tablas de una base de datos Oracle, estos servidores se encuentran ubicados en un Datacenter en la ciudad de Bogotá.

En la oficina Principal adicional a esta actividades realizadas por las oficinas , se realiza el venta de productos adicionales que requieren el envío de imágenes o huellas dactilar que componen tramas de 500Mb a 1 Mb en un producto específico, también se realiza seguimiento comercial de cada punto y recibe los reportes de ventas de cada punto mediante un hoja de cálculo en la aplicación Excel online para coordinar la recolección de recaudos, cada punto de venta requiere poder suministrar la información a la oficina principal, y desde la oficina principal requiere comunicarse con los puntos para brindar soporte técnico remoto a las diferentes oficinas reducir tiempos de atención en soporte, por ello es necesario contar con comunicación bidireccional entre las oficinas y comunicación unidireccional hacia los servidores y bases de datos.

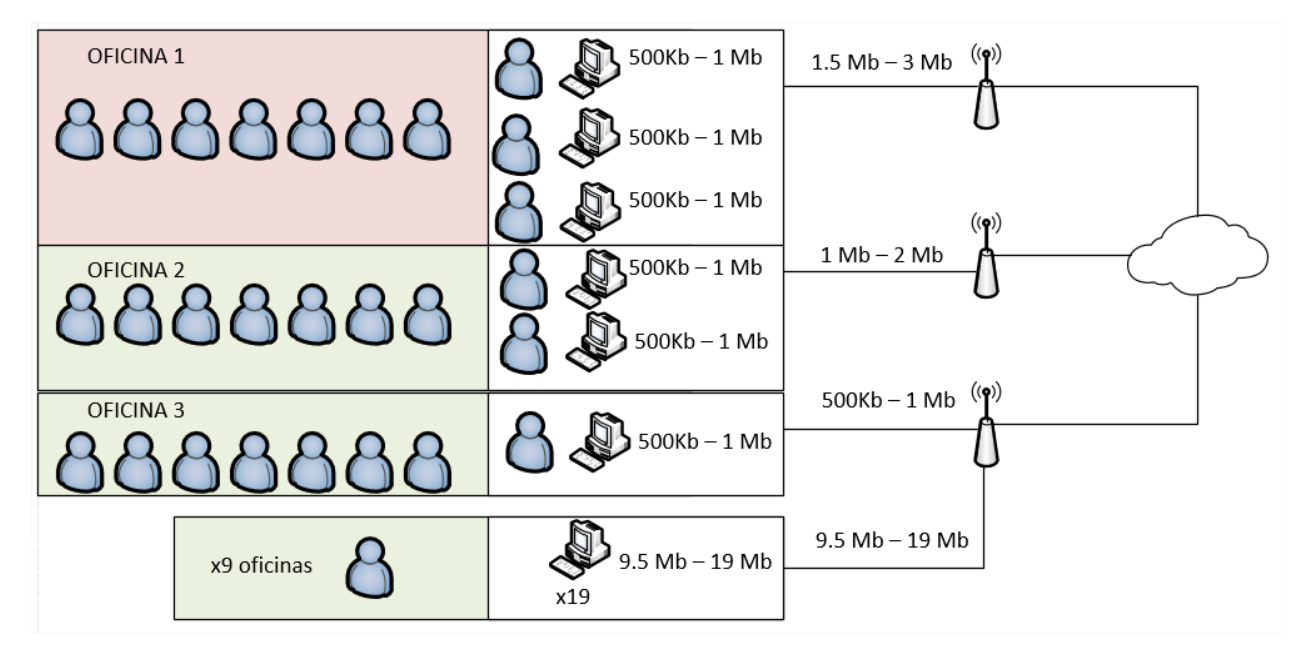

**Figura 12.** Esquema de tráfico de ventas (Autoría propia, 2020).

### <span id="page-30-0"></span>**Servicios de telecomunicación actual.**

A continuación, se relaciona el tipo de comunicación que cuentas las oficinas actualmente y la cantidad de host utilizados en cada oficina.

Tabla 6

Servicios de telecomunicaciones

| Punto      | Tipo de Comunicación    | Cantidad de equipos |
|------------|-------------------------|---------------------|
| Oficina PP | Canal MPLS Fibra Óptica | 13                  |
| Oficina 1  | Modem GSM, APN Privado  |                     |
| Oficina 2  | Modem GSM, APN Privado  |                     |
| Oficina 3  | Modem GSM, APN Privado  |                     |
| Oficina 4  | Modem GSM, APN Privado  | 3                   |
| Oficina 5  | Modem GSM, APN Privado  |                     |
| Oficina 6  | Modem GSM, APN Privado  |                     |
| Oficina 7  | Modem GSM, APN Privado  | 3                   |
| Oficina 8  | Modem GSM, APN Privado  |                     |
| Oficina 9  | Modem GSM, APN Privado  |                     |

Nota: Autoría Propia.

### <span id="page-31-0"></span>**Desarrollo objetivo 2**

Diseñar la solución de una red de telecomunicaciones con tecnologías Útiles, así proponer una solución de red y costos de implementación de la solución de red.

### <span id="page-31-1"></span>**Diseño de red inalámbrica**

Se procede con la creación de los puntos de interés en la herramienta de simulación Xirio Online, determinando la ubicación de los puntos, se procede a tomar registro de las distancias existente entre los puntos.

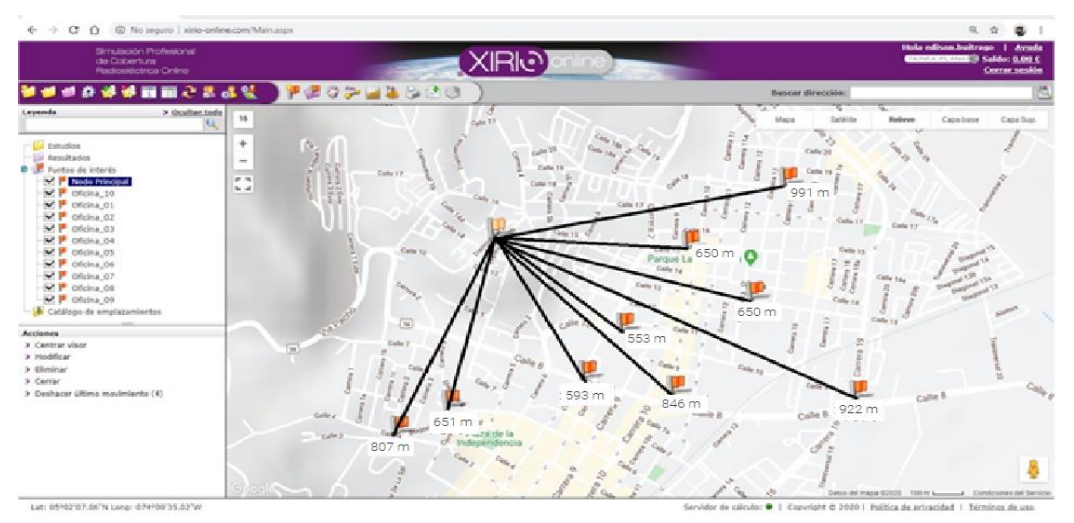

**Figura 13.** Estudio de distancias xirio (Autoría propia, 2020).

A continuación, se realiza un cuadro comparativo en las tecnologías inalámbricas las cuales

trabajan en la banda de 915 MHz, 5 Ghz y sus coberturas.

### Tabla 7

Tabla tecnologías inalámbricas

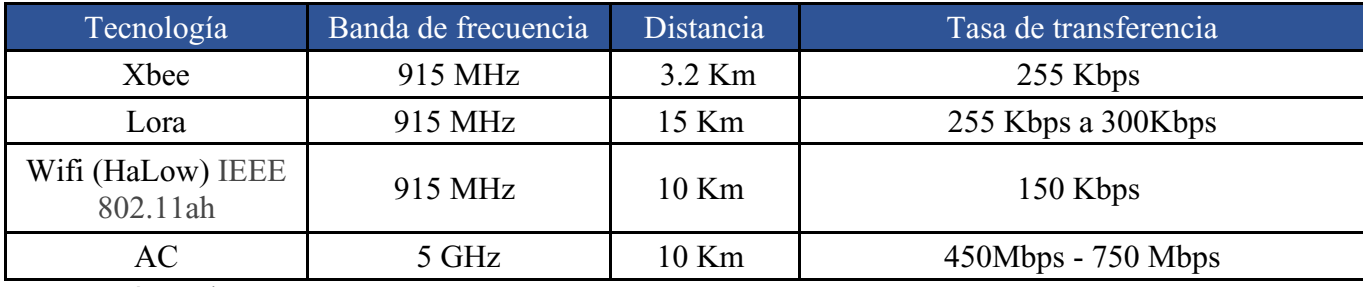

Nota: Autoría Propia.

Módulo LoraWan Gategate B-L072Z-LRWAN1

# Discovery kit for LoRaWAN™ and LPWAN protocols with STM32L0

#### **Data brief**

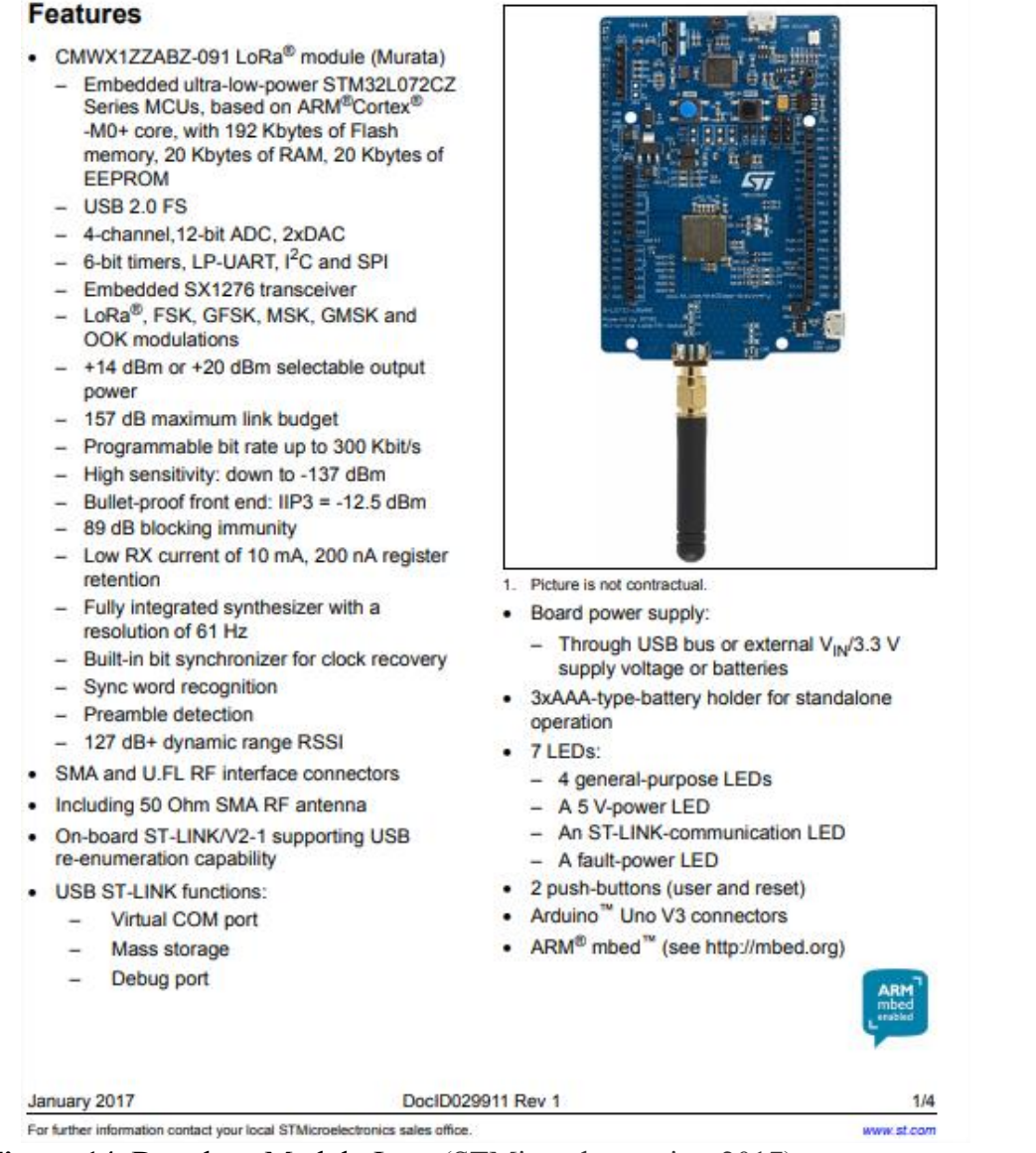

**Figura 14.** Datasheet Modulo Lora (STMicroelectronics, 2017).

#### Presupuesto de implementación

Se realiza la cotización de elementos, equipos y servicios donde se extrae el precio medio de costo en el mercado actual. Se realizan cotizaciones componentes tecnológicos con las proveedoras de equipos Lora, Mimosa, Mikrotik, Cisco y Ubiquiti.

# Tabla 8

Presupuesto implementación red radio enlaces banda 915 Mhz

| Descripción                                     | Tipo de pago |       | Cantidad Valor unitario | Valor total                 |
|-------------------------------------------------|--------------|-------|-------------------------|-----------------------------|
| Rasberry pi 3 b+                                | Pago Único   | 12    | \$250.000               | \$3.000.000                 |
| Lora Gateway Módulo B-L072Z-<br>LRWAN1          | Pago Único   | 12    | \$190.000               | \$2.280.000                 |
| Mástil 3 MTS                                    | Pago Único   | 10    | \$50.000                | \$500.000                   |
| Cable N to RP-SMA Con conectores -<br>15m       | Pago Único   | 12    | \$300.000               | \$3.600.000                 |
| 915MHz LoRa Fiberglass Antenna<br>Type N - 6dBi | Pago Único   | 12    | \$200.000               | \$2.400.000                 |
| Switch 24 puertos capa 3                        | Pago Único   | 10    | \$500.000               | \$5.000.000                 |
| Rack                                            | Pago Único   | 10    | \$100.000               | \$1.000.000                 |
| Multi toma                                      | Pago Único   | 10    | \$50.000                | \$500.000                   |
| Instalación Antena                              | Pago Único   | 10    | \$150.000               | \$1.500.000                 |
|                                                 |              | Total | \$1.790.000             | <sup>\$</sup><br>19.780.000 |

Nota: Autoría Propia.

#### Tabla 9

Presupuesto implementación red radio enlaces banda 5 Ghz

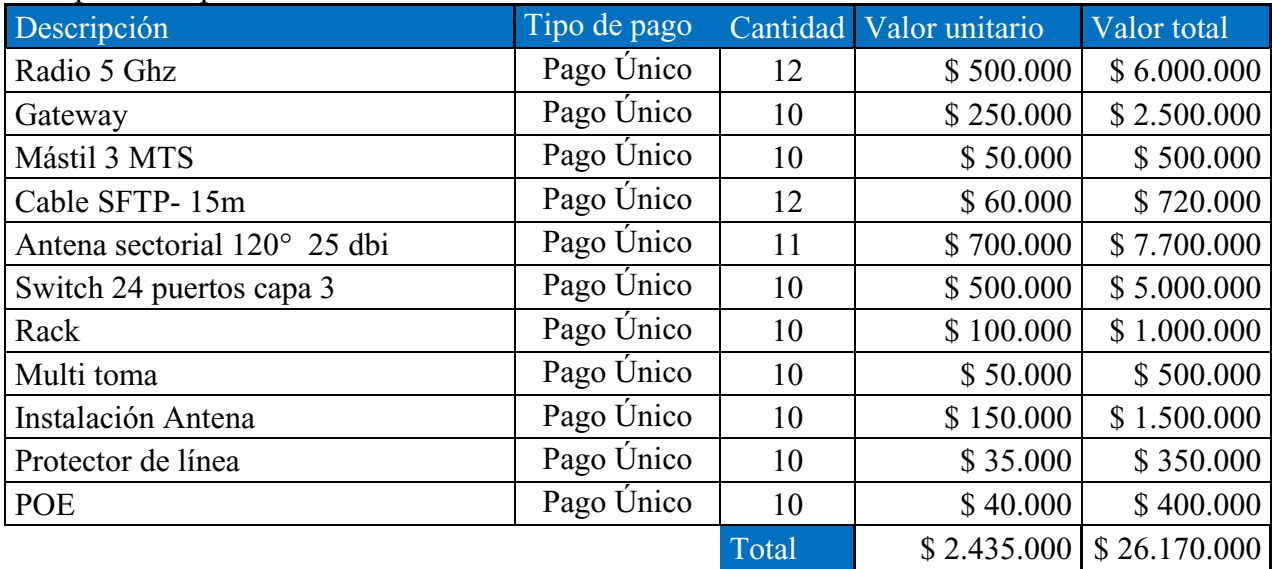

Nota: Autoría Propia.

Contemplando las propuestas expuestas, se busca seleccionar una la solución cubra las necesidades identificadas adicional que ofrezca opciones de escalabilidad futura, se plantea la solución con la tecnología que ofrece mayor alcance, mayor taza de transferencia y menor costo de implementación.

#### <span id="page-34-0"></span>**Diseño de red fibra óptica**

Se procede a utilizar los puntos de interés en la herramienta de simulación Xirio Online que fueron creados en anterior análisis, se procede a tomar registro de las distancias existente entre los puntos.

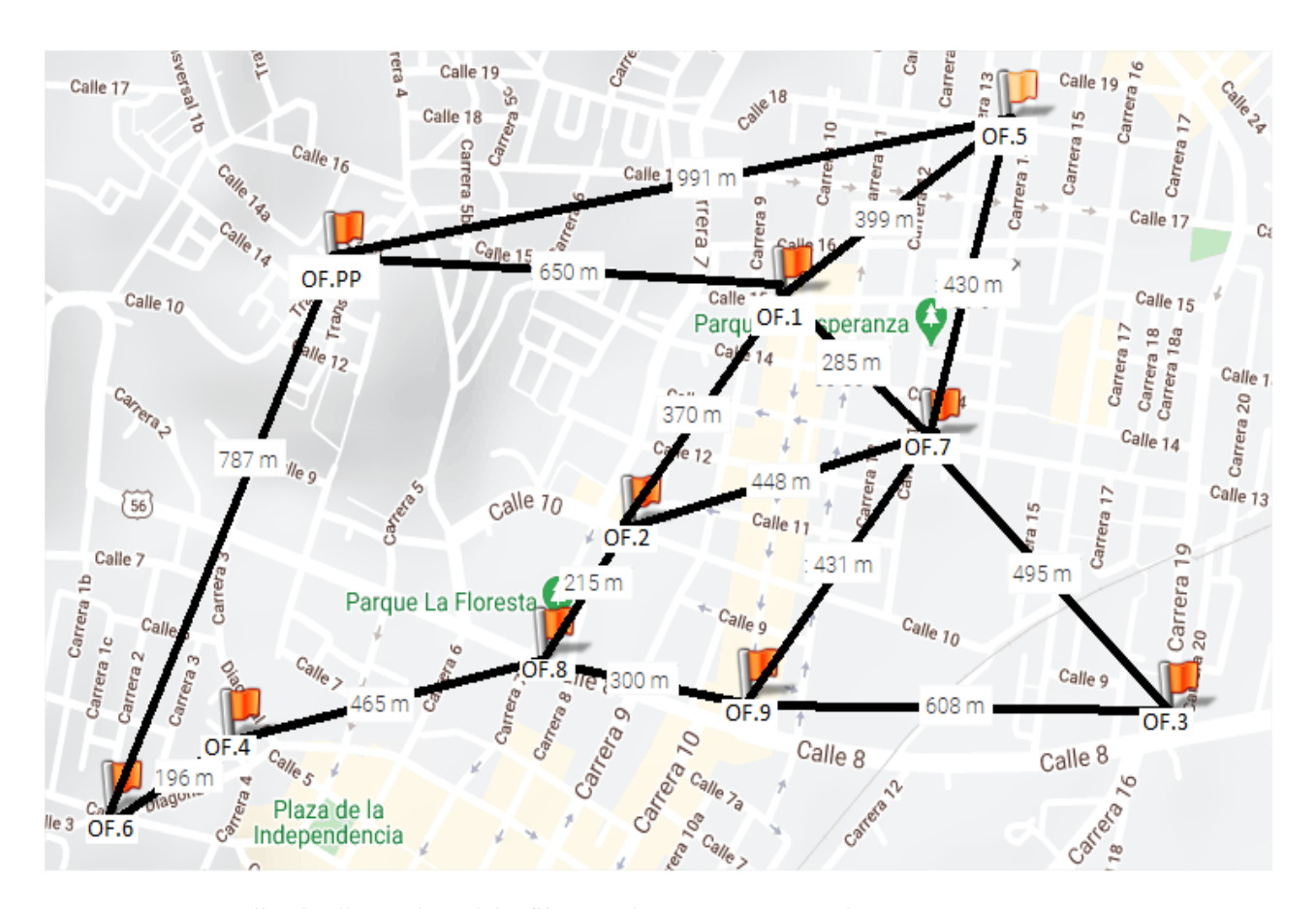

**Figura 15.** Estudio de distancias xirio fibra óptica (Autoría propia, 2020).

La fibra óptica mono modo no se han alcanzado velocidades hasta de 22,25 TB por segundo (Garcia, 2020) ,normalmente usadas para el movimiento masivo de tráfico de información, brindando características favorables con su implementación, como, Altas velocidades de transferencia, amplia cobertura.

Presupuesto de implementación

Se realiza la cotización de elementos, equipos y servicios donde se extrae el precio medio de costo en el mercado actual. Se realizan cotizaciones componentes tecnológicos con las proveedoras de equipos Quest , Huawei ,Mikrotik, Cisco y Ubiquiti.

#### Tabla 10

Presupuesto implementación red fibra óptica

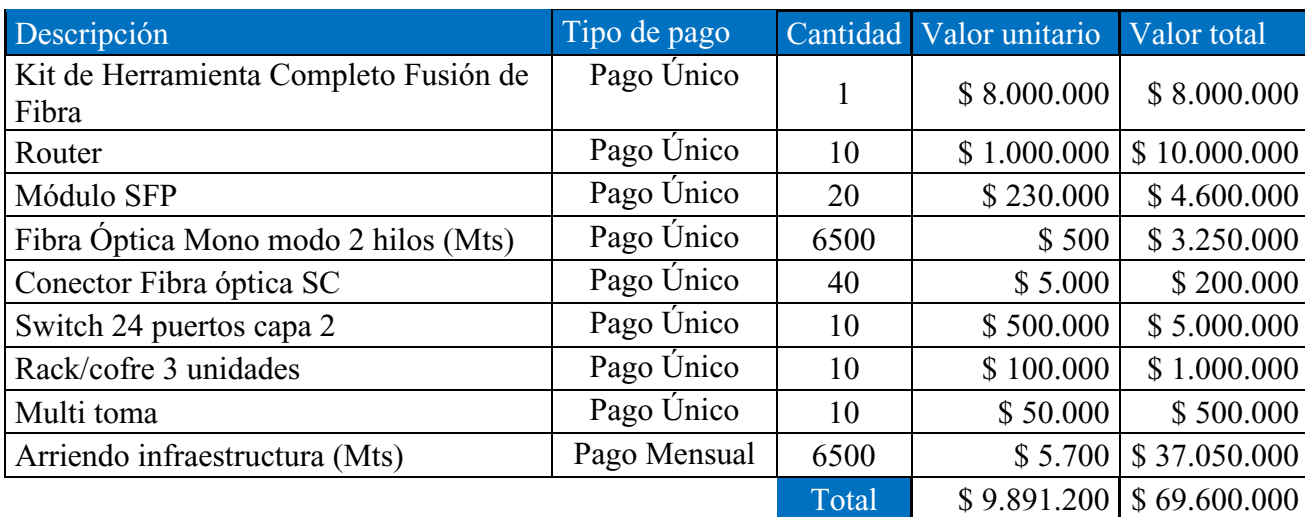

<span id="page-35-0"></span>Nota: Autoría Propia.

#### **Comparativo entre Fibra óptica y radio enlaces.**

Una vez recolectada la información de diferentes tecnologías de redes de telecomunicaciones es posible analizar los resultados de las soluciones de red propuestas, confirmar cual opción se ajusta a la necesidad de la compañía, a continuación, podemos observar:

Existen diferencias notorias en los costos de implementación, donde los componentes de la red en fibra óptica son más costosos que los elementos de la red inalámbrica Lora y AC, sin embargo las tasas de transferencia de ofrecidas por la fibra óptica son mucho más elevadas que sistema de radio enlace, una de las dificultades que están presentes con el sistema de fibra óptica es el arrendamiento y licitación de uso de infraestructura en la ciudad de Zipaquirá de las empresas Enel y ETB , quienes son los propietarios de los ductos ,cámaras subterráneas y postes por los cuales se debe realizar el tendido de la fibra, generando un costo de arrendamiento por metro a un valor establecido por el propietario del espacio, sin mencionar si el medio cuenta con la capacidad de espacio físico disponible para el tendido de la fibra.

Por ello se puede determinar que la solución de red inalámbrica LoraWAN cubre las necesidades actuales de la empresa sin embargo no permite desarrollar un crecimiento y genera la necesidad de ser remplazada en poco tiempo, por ello se determina que la mejor solución que es la implementación de la red inalámbrica AC se ajusta a los requerimientos analizados, cuya implementación es de bajo costo, y su arquitectura brinda servicios de escalabilidad para un crecimiento de red proyectado.

# Tabla 11

# Comparativo entre soluciones

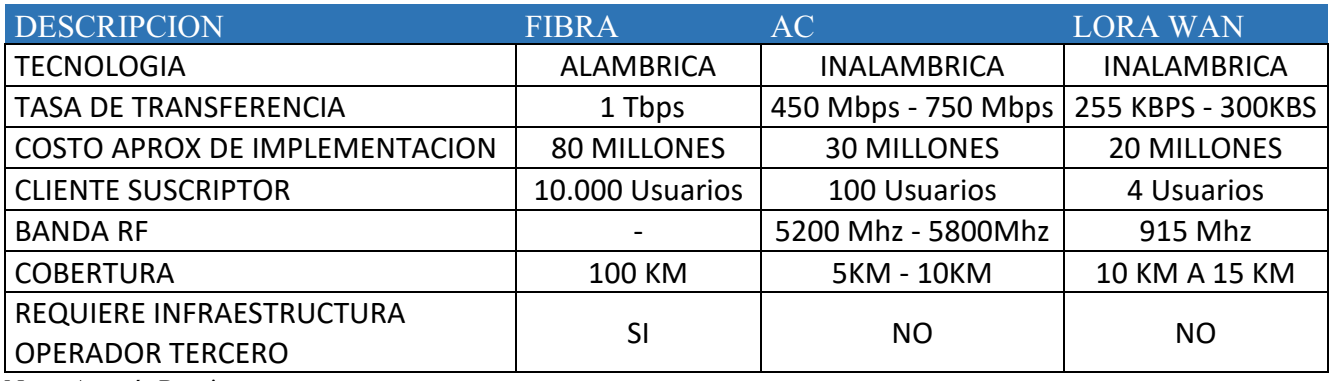

Nota: Autoría Propia.

#### <span id="page-37-0"></span>**Desarrollo objetivo 3**

<span id="page-37-1"></span>Simular el diseño de la red de telecomunicaciones para la empresa Datacenter Colombia. **Conocer simuladores y software.**

Para el desarrollo de las actividades de proyecto es necesario conocer los diferentes tipos de herramientas que nos permitan simular o emular los procesos de funcionamiento de la red por ello se realizan las pruebas con diferentes softwares para determinar cuál de ellos ofrece mayor aporte a las actividades a realizar.

#### *Máquina virtual ios mikrotik.*

Mikrotik es una marca de productos de comunicaciones y utiliza en sus productos sistema operativo propietario para los equipos Router, switch, celdas sectoriales, radio suscriptores y demás productos, este sistema operativo es posible descargarlo de forma gratuita en la URL del fabricante, a continuación, se realizado la instalación del IOS en una máquina virtual para visualizar su funcionamiento.

Una vez instalada la ISO del sistema operativo nos permite ver y configurar el equipo a través de la consola con líneas de comandos, este fabricante ofrece un software de administración por interfaz Web llamado WINBOX, el cual permite realizar conexión a estos equipos por dirección MAC (Dirección física), o por direccionamiento IP.

| RB Mikrotick X<br>$\hat{m}$ Home $\chi$                                                                                                    |  |
|----------------------------------------------------------------------------------------------------|--|
|                                                                                                    |  |
|                                                                                                    |  |
|                                                                                                    |  |
|                                                                                                    |  |
|                                                                                                    |  |
|                                                                                                    |  |
| MMMM<br>KKK<br>KKK<br><b>MMMM</b>                                                                                                    |  |
| KKK KKK<br>000000<br>III KKK KKK<br>MMM MMMM MMM III<br><b>RRRRRR</b><br><b>TTT</b><br><b>KKKKK</b><br>III KKKKK<br>МM<br>MMM<br>II<br>RRR RRR<br>$000 \t000$<br>TTT<br>MMM |  |
| MMM III KKK KKK<br>TTT<br>III KKK KKK<br>MMM<br><b>RRRRRR</b><br>000 000                                                                                                    |  |
| MMM III KKK KKK RRR RRR<br><b>TTT</b><br>III KKK KKK<br><b>MMM</b><br>000000                                                                                                |  |
| MikroTik Router0S 6.45.8 (c) 1999-2020<br>http://www.mikrotik.com/                                                                                                    |  |
| <b>ROUTER HAS NO SOFTWARE KEY</b>                                                                                                    |  |
| You have 23h19m to configure the router to be renotely accessible,                                                                                                    |  |
| and to enter the key by pasting it in a Telnet window or in Winbox.                                                                                                    |  |
| Turn off the device to stop the timer.<br>See www.mikrotik.com/key for more details.                                                                                        |  |
| Current installation "software ID": 04S0-0M99                                                                                                    |  |
| Please press "Enter" to continue!                                                                                                    |  |
| line $2$ of $2$<br>Iadmin@MikroTikl >                                                                                                    |  |
| Iadmin@MikroTikl >                                                                                                    |  |
| Iadmin@MikroTikl><br>Iadmin@MikroTikl >                                                                                                    |  |
| Iadmin@MikroTikl > _                                                                                                    |  |
|                                                                                                    |  |
|                                                                                                    |  |
|                                                                                                    |  |
|                                                                                                    |  |
|                                                                                                    |  |
|                                                                                                    |  |

**Figura 16.** Winbox Software administración mikrotik (Autoría propia, 2020).

En la interfaz gráfica tenemos otra opción de configuración donde podemos realizar la configuración sin la necesidad de conocer la sintaxis de comandos utilizados, ofreciendo mayor facilidad para el usuario.

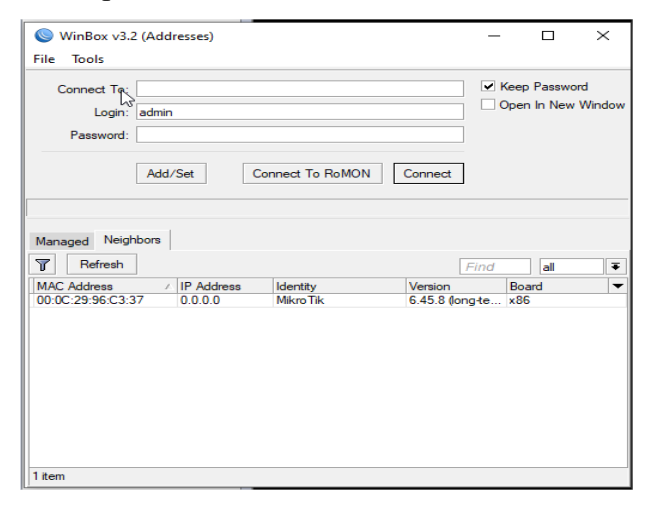

**Figura 17.** Winbox software administración mikrotik (Autoría propia, 2020).

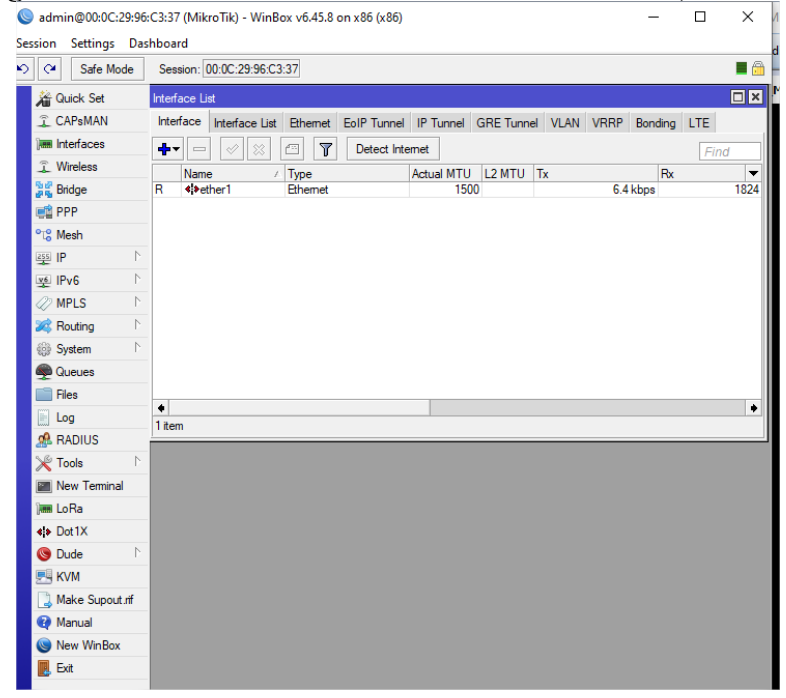

**Figura 18.** Interfaz de administración gráfica Winbox (Autoría propia, 2020).

Este software nos permite conocer la interfaz y realizar la configuración del equipo, sin embargo, se evidencia una limitante en el momento de las de configurar las no es posible simular todas las interfaces virtuales que observar el completo funcionamiento.

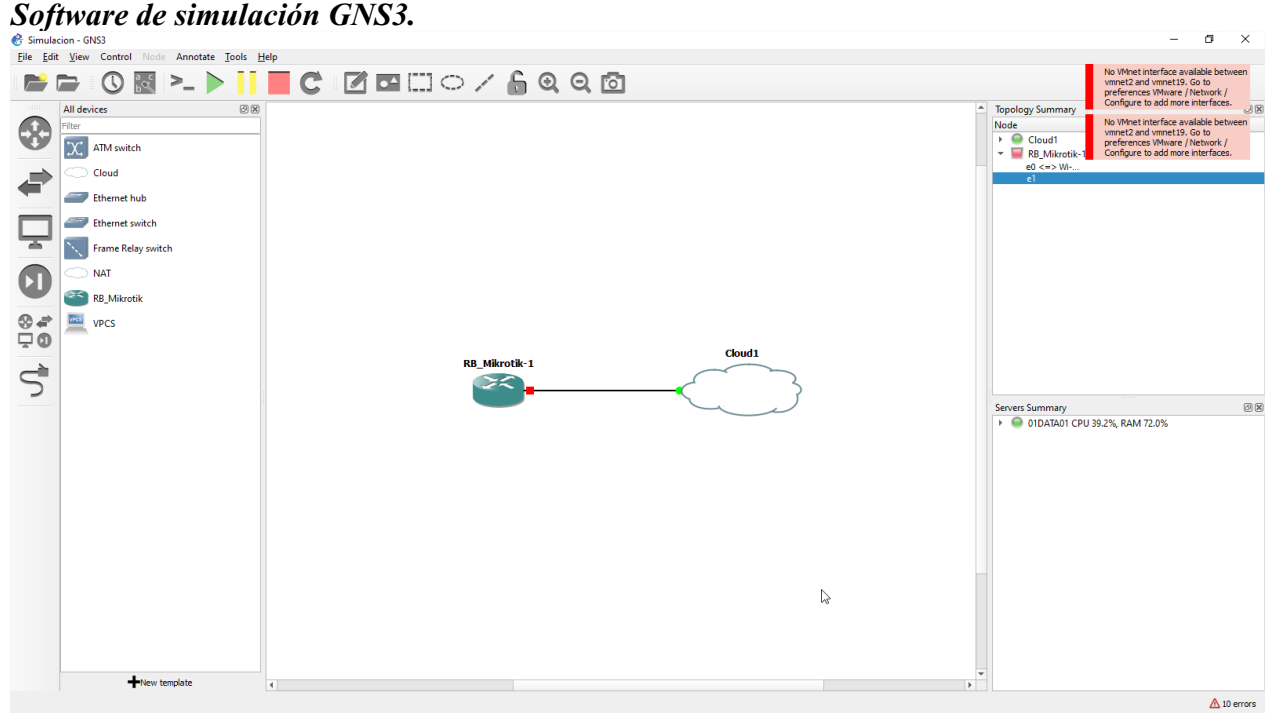

#### **Figura 19.** Dashboard simulador GNS3 (Autoría propia, 2020).

El software de simulación de redes GNS3 ofrece una simulación de redes complejas que permite simular cualquier marca o fabricante de dispositivos de redes permitiendo una interacción entre interfaces virtuales y físicas , haciendo que su comportamiento o simulación sea más real al uso de los equipos físicos, al realizar las pruebas se identificó uno de los inconvenientes de usar este simulador, este trabaja basado en VM (Máquinas virtuales) donde se ejecuta los IOS de los dispositivos generando consumo de los recursos físicos de la máquina, por lo cual es necesario que la máquina o pc donde se ejecute estas simulaciones cuente con recursos de Procesador memoria RAM , capacidad de almacenamiento suficientes para emular todas las maquinas necesarias que componen la red a simular.

#### *Software de simulación xirio.*

Este es un software online que de acceso público que permite generar simulaciones de cobertura radioeléctrica en cualquier parte del mundo gracias a la cartografía de alta resolución de zonas rurales como urbanas, únicamente es necesario realizar el registro de una cuenta asociada a un correo electrónico y accediendo para poder acceder a los recursos básico de manera gratuita.

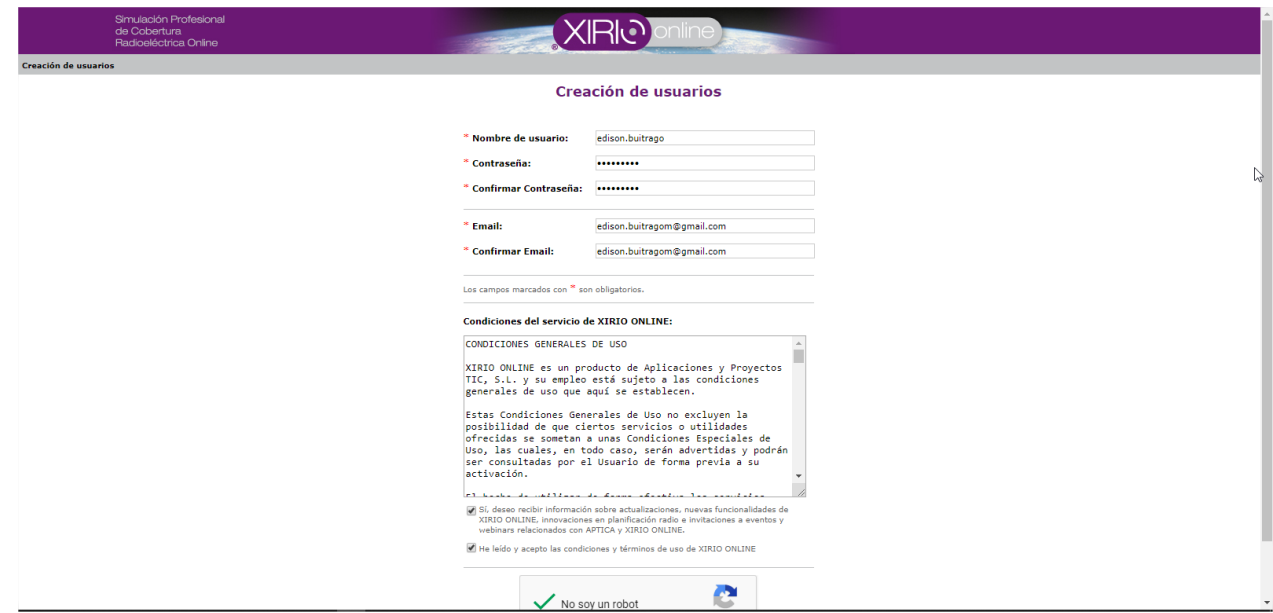

**Figura 20.** Xirio Interfaz web registro

|                                  |                                                                                                    |                                | Cartografía disponible en el sistema |
|----------------------------------|----------------------------------------------------------------------------------------------------|--------------------------------|--------------------------------------|
| cartografía<br>Colombia<br>País: | Seleccione un país de la lista o haga click en él<br>sobre el mapa para mostrar su lista de capas de | ۷.                             |                                      |
|                                  |                                                                                                    |                                |                                      |
| Cartografía                      | <b>Resolución</b>                                                                                    | Provedor                       |                                      |
| Altimetría mundial               | 100 <sub>m</sub>                                                                                     | aptica<br>$\bullet$            |                                      |
| Colombia                         | 30 <sub>m</sub>                                                                                      | aptica<br>$\bullet$            |                                      |
| Colombia                         | 30 <sub>m</sub>                                                                                      | aptica<br>$\bullet$            |                                      |
| Barranguilla                     | 20 <sub>m</sub>                                                                                      | <b>RMSI</b><br>$\bullet$       |                                      |
| Bogota                           | 20 <sub>m</sub>                                                                                      | $\bullet$<br><b>RMSI</b>       | Colombia                             |
| Cali                             | 20 <sub>m</sub>                                                                                      | RMSI<br>$\bullet$              |                                      |
| Cartagena Turbaco                | 20 <sub>m</sub>                                                                                      | <b>RMSI</b><br>⊕               |                                      |
| Colombia                         | 50 <sub>m</sub>                                                                                      | $\bullet$<br>RMSI              |                                      |
| Colombia                         | 30 <sub>m</sub>                                                                                      | aptica<br>$\mathbf \Omega$     |                                      |
| Medellin                         | 20 <sub>m</sub>                                                                                      | $\bullet$<br><b>RMSI</b>       |                                      |
| Barranguilla                     | 2 <sub>m</sub>                                                                                       | aptica<br>$\bullet$            |                                      |
| Barranquilla                     | 20 <sub>m</sub>                                                                                      | $\bullet$<br>RMSI <sup>5</sup> |                                      |
| Bogota                           | 2 <sub>m</sub>                                                                                       | aptica<br>$\bullet$            |                                      |

**Figura 21.** Xirio cartografía

# <span id="page-40-0"></span>**Desarrollo de la simulación xirio.**

Se procede con el inicio del desarrollo de la simulación, se realiza la creación de los puntos parametrizando las coordenadas o ubicación de las oficinas las cuales se interconectan con la tecnología determinada en el desarrollo del objetivo predecesor.

### Configuraciones

Frecuencia: 5500 MHz

Estudio de cobertura.

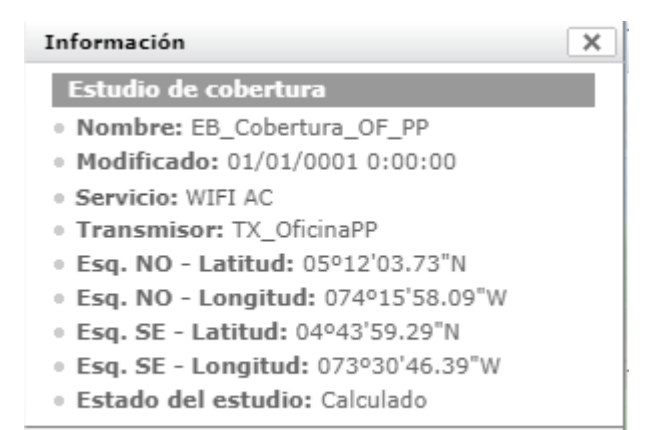

# **Figura 22.** Información estudio cobertura (Autoría propia, 2020).

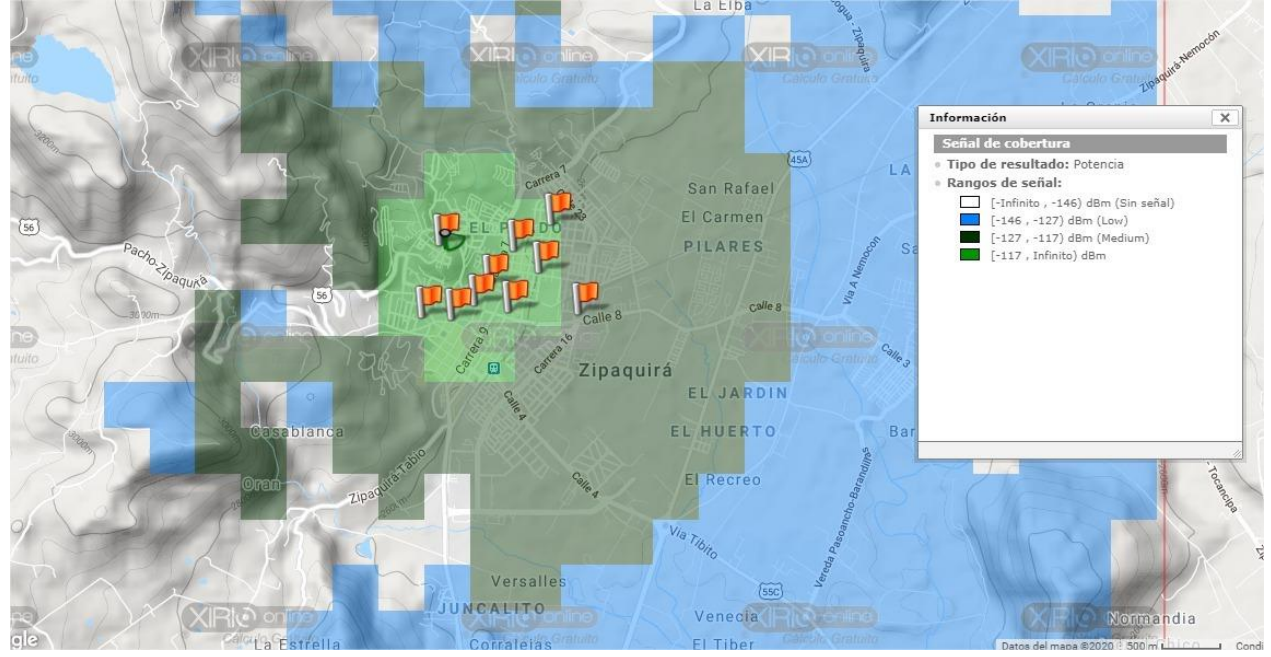

**Figura 23.** Cobertura oficina principal (Autoría propia, 2020).

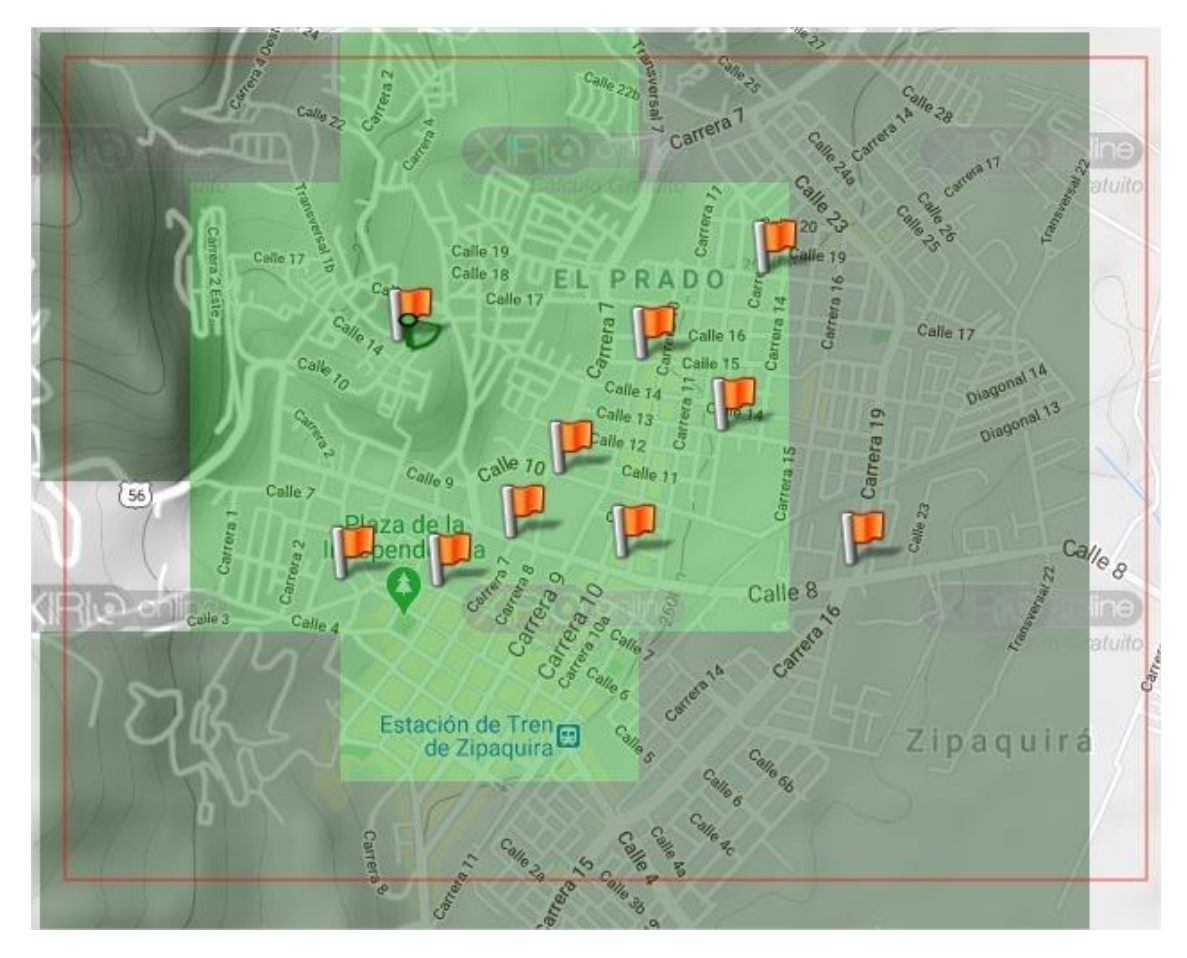

**Figura 24.** Cobertura delimitada oficina principal (Autoría propia, 2020).

Se procede a generar la simulación de líneas de vistas de cada enlace desde la oficina principal hacia cada una de las oficinas.

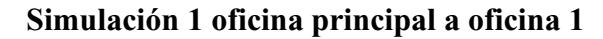

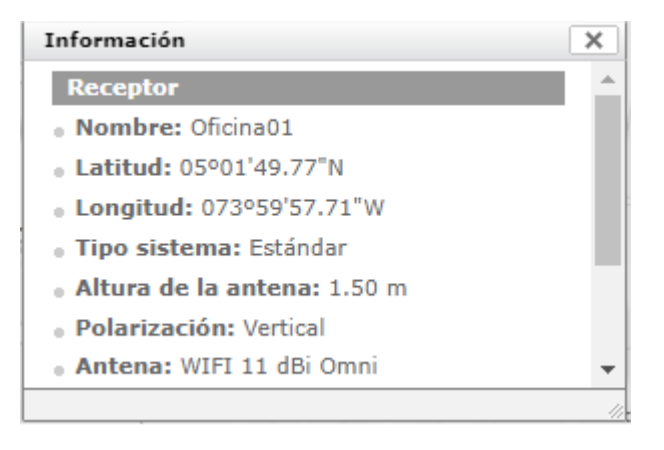

**Figura 25.** Información estudio enlace oficina principal a oficina 1 (Autoría propia, 2020).

| Distancia (km) | Cota (m) | Nivel de señal (dBm) |  |
|----------------|----------|----------------------|--|
|                | 2675.78  | $- - -$              |  |
| 0.325          | 2625.24  | $-58$                |  |
| 0.65           | 2601.92  | -63.92               |  |

**Figura 26.** Información de enlace oficina principal a oficina 1 (Autoría propia, 2020).

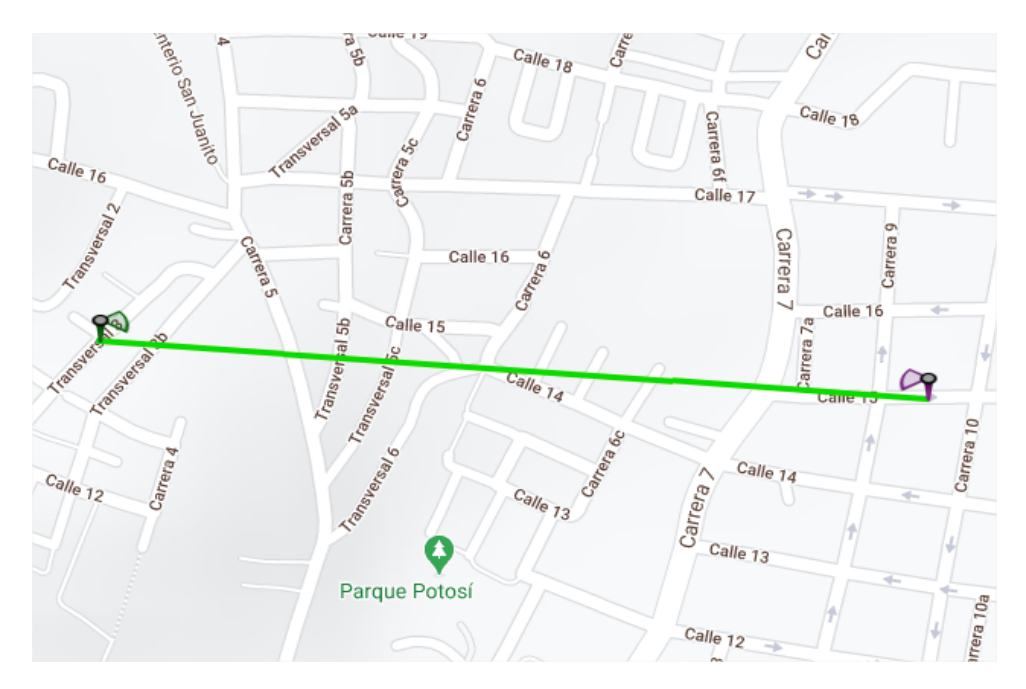

**Figura 27.** Enlace oficina principal a oficina 1 (Autoría propia, 2020).

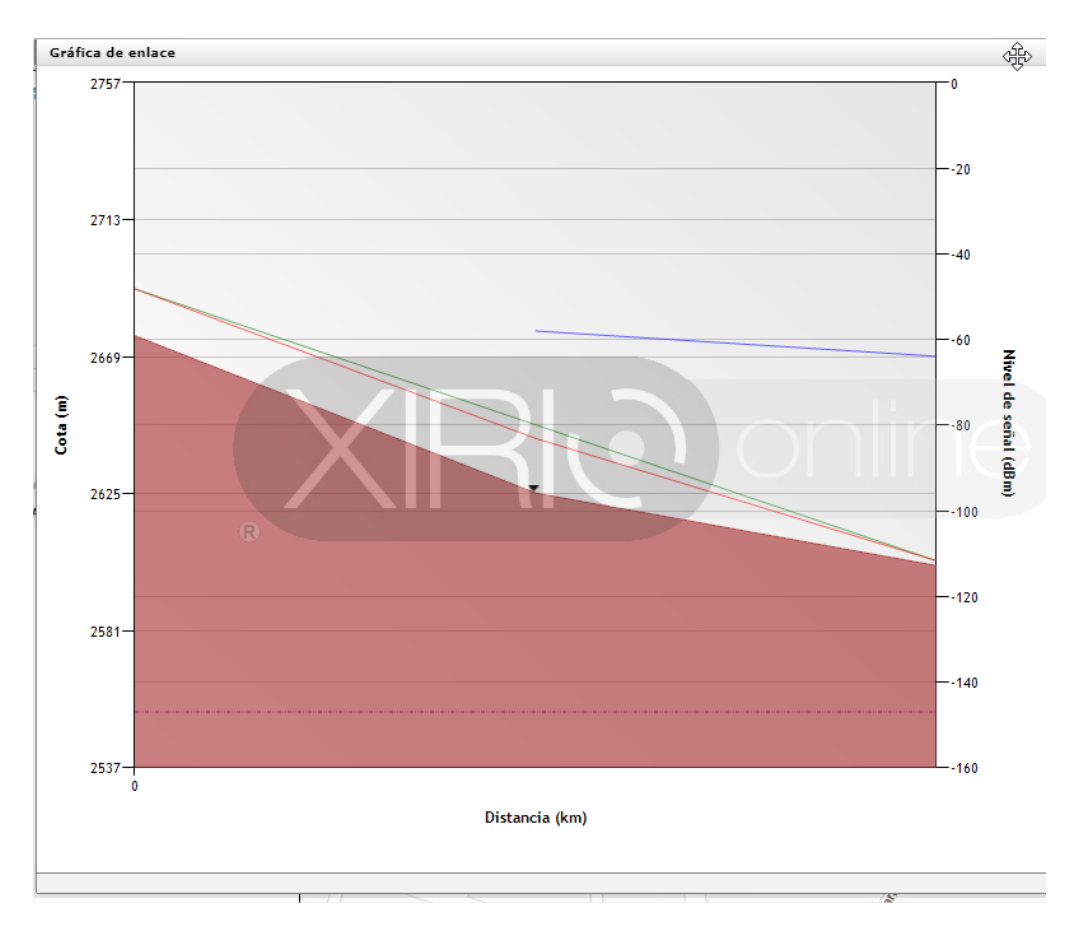

**Figura 28.** Grafica de enlace oficina principal a oficina 1 (Autoría propia, 2020).

**Simulación 2 oficina principal a oficina 2**

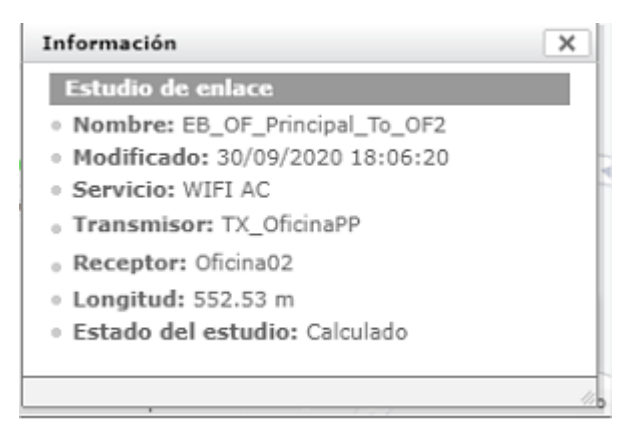

**Figura 29.** Información estudio enlace oficina principal a oficina 2 (Autoría propia, 2020).

| Distancia (km) | Cota (m) | Nivel de señal (dBm) |  |
|----------------|----------|----------------------|--|
|                | 2675.78  | $- - -$              |  |
| 0.276          | 2618.27  | $-56.79$             |  |
| 0.553          | 2610.63  | $-62.51$             |  |

**Figura 30.** Información de enlace oficina principal a oficina 2 (Autoría propia, 2020).

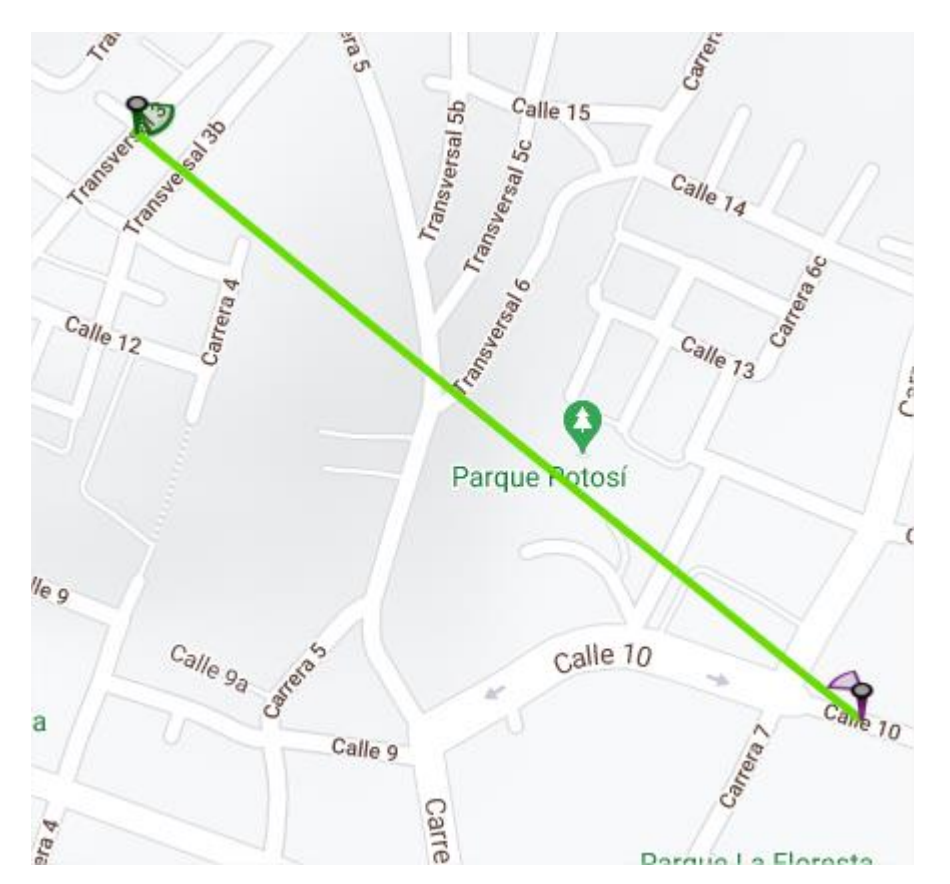

**Figura 31.** Enlace oficina principal a oficina 2 (Autoría propia, 2020).

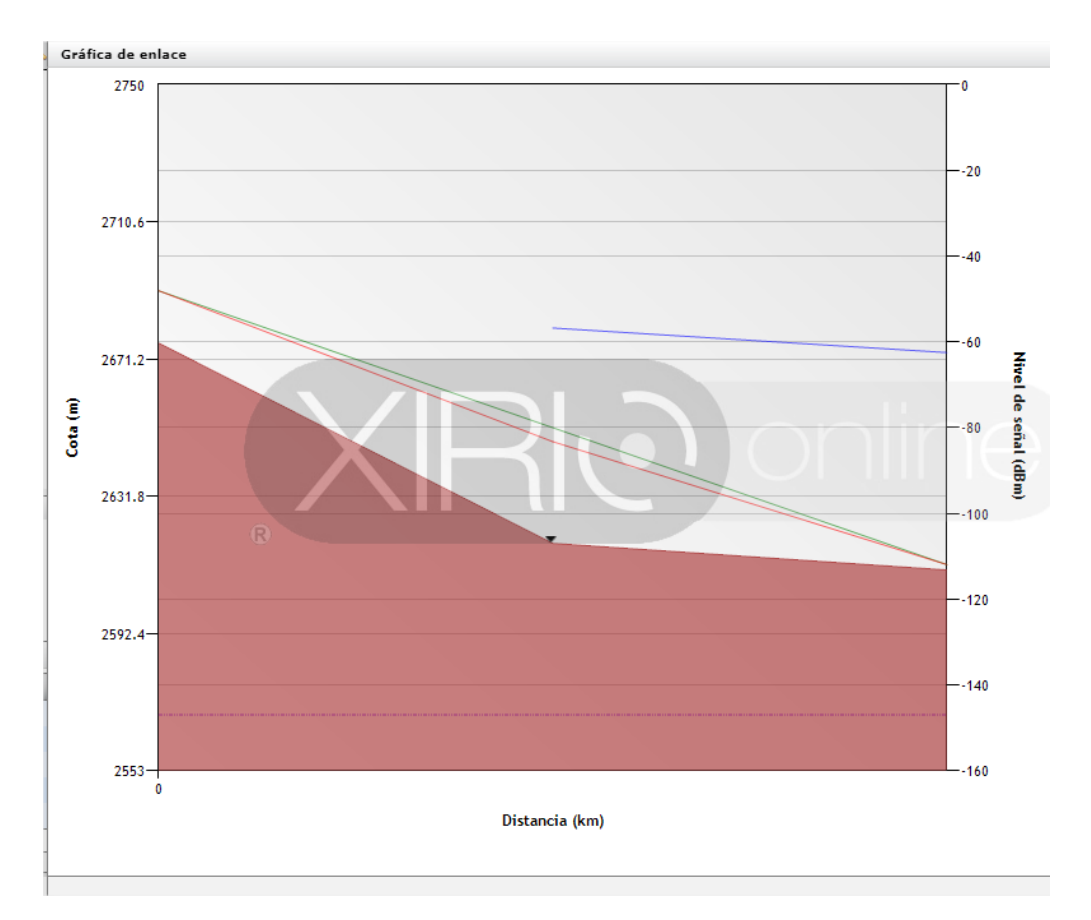

**Figura 32.** Grafica de enlace oficina principal a oficina 2 (Autoría propia, 2020).

**Simulación 3 oficina principal a oficina 3**

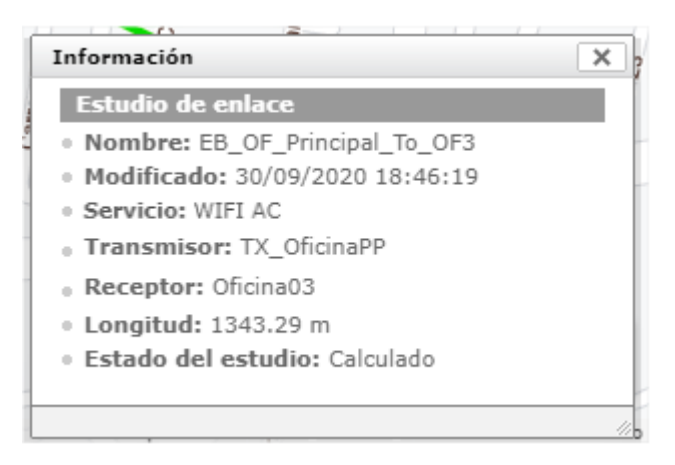

**Figura 33.** Información estudio enlace oficina principal a oficina 3 (Autoría propia, 2020).

| Distancia (km) | Cota (m) | Nivel de señal (dBm) |
|----------------|----------|----------------------|
| 0              | 2675.78  | $- - -$              |
| 0.336          | 2614.42  | $-58.52$             |
| 0.672          | 2605.65  | $-64.23$             |
| 1.007          | 2598.29  | $-67.7$              |
| 1.343          | 2588.81  | $-70.19$             |

**Figura 34.** Información de enlace oficina principal a oficina 3 (Autoría propia, 2020).

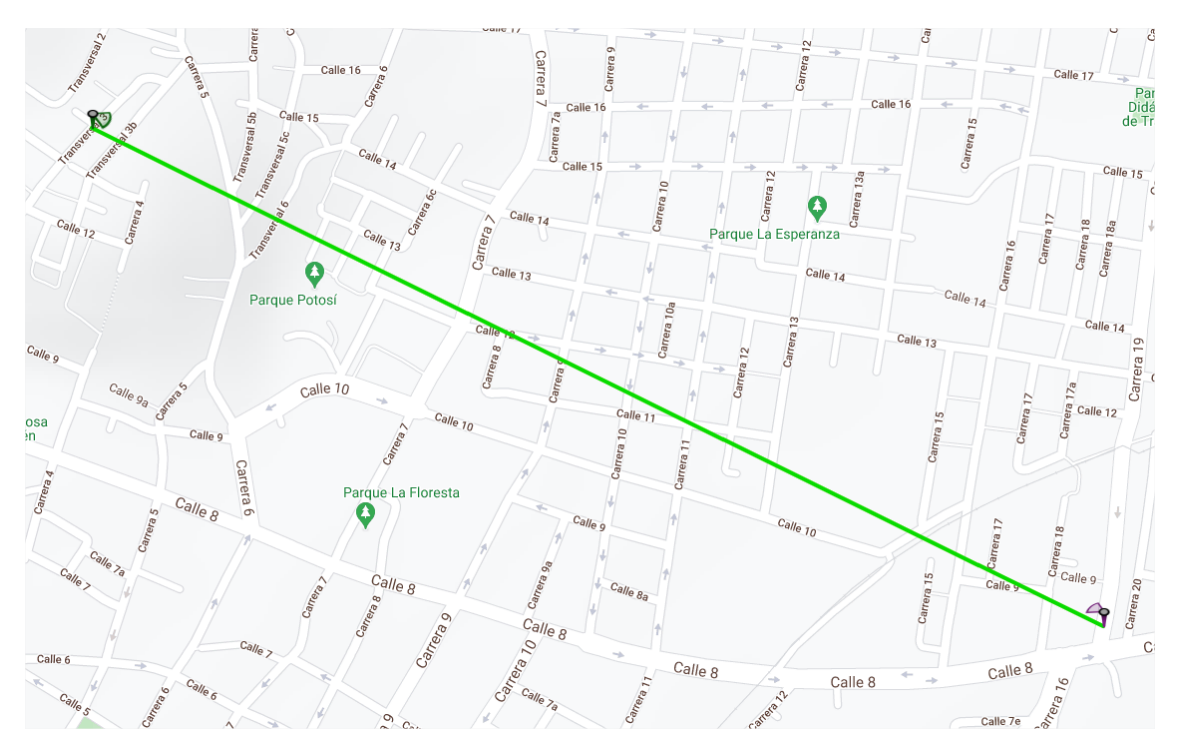

**Figura 35.** Enlace oficina principal a oficina 3 (Autoría propia, 2020).

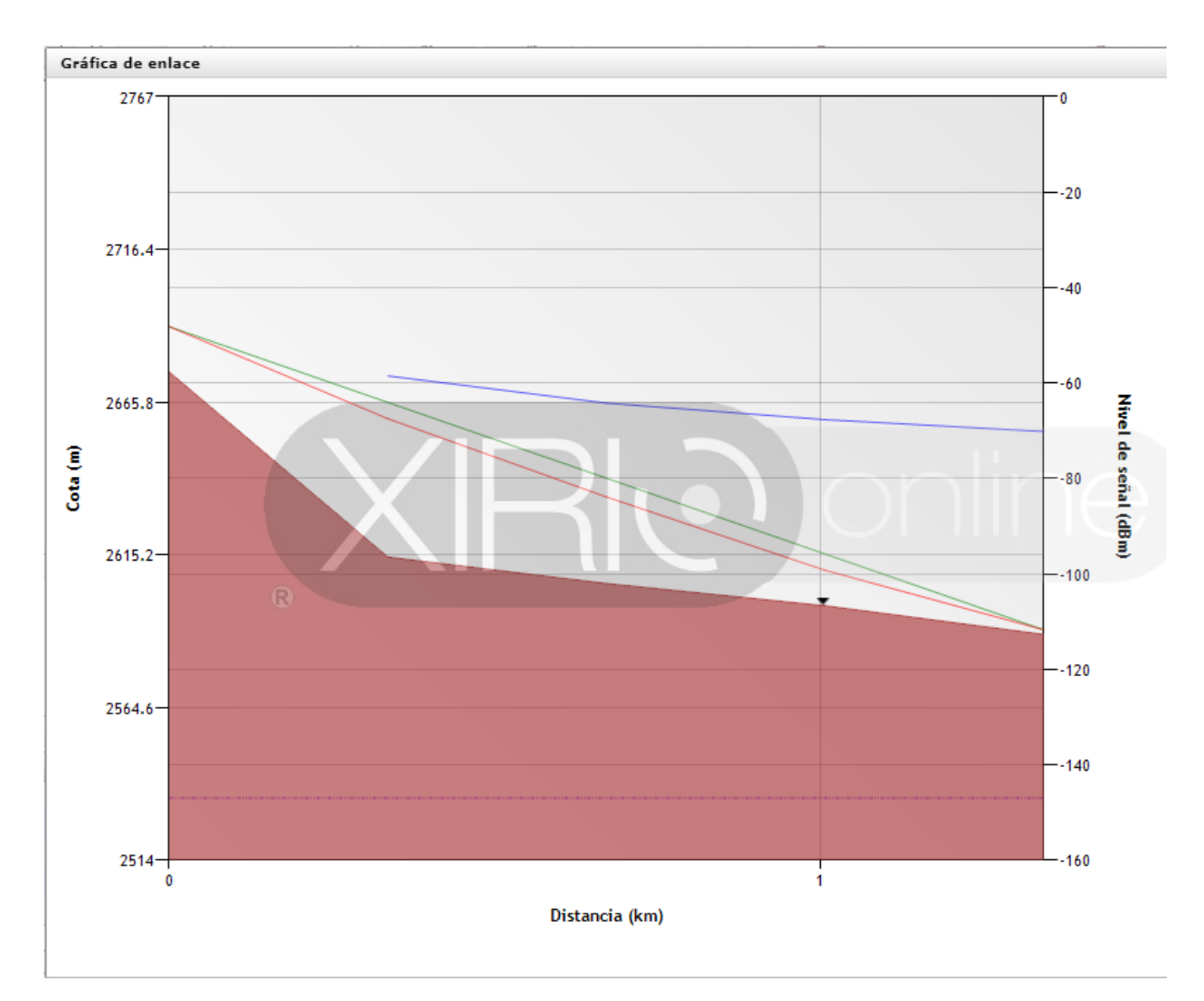

**Figura 36.** Grafica de enlace oficina principal a oficina 3 (Autoría propia, 2020).

# **Simulación 4 oficina principal a oficina 4**

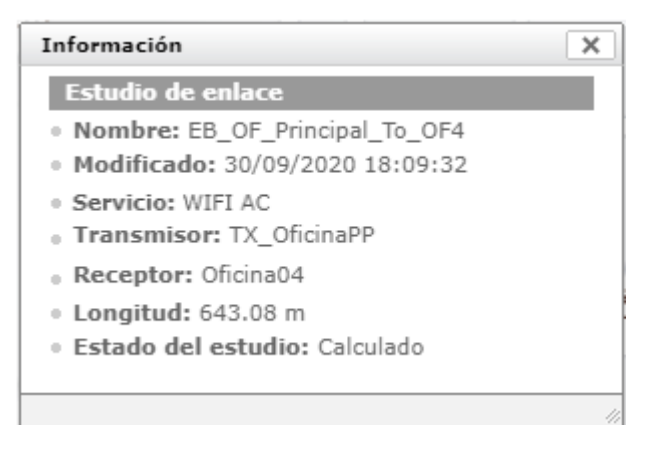

**Figura 37.** Información estudio enlace oficina principal a oficina 4 (Autoría propia, 2020).

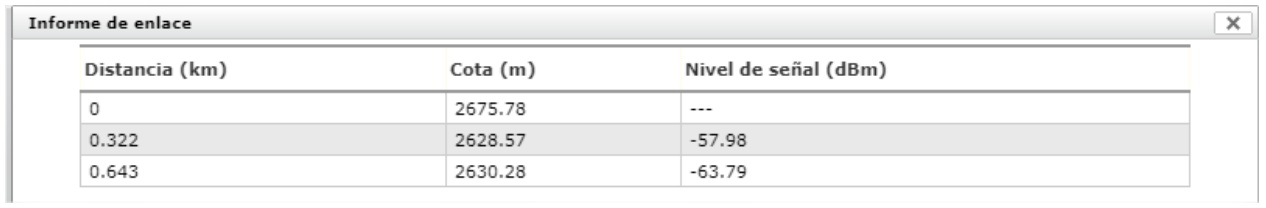

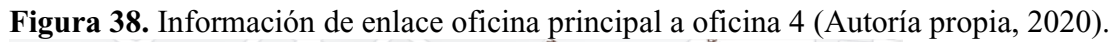

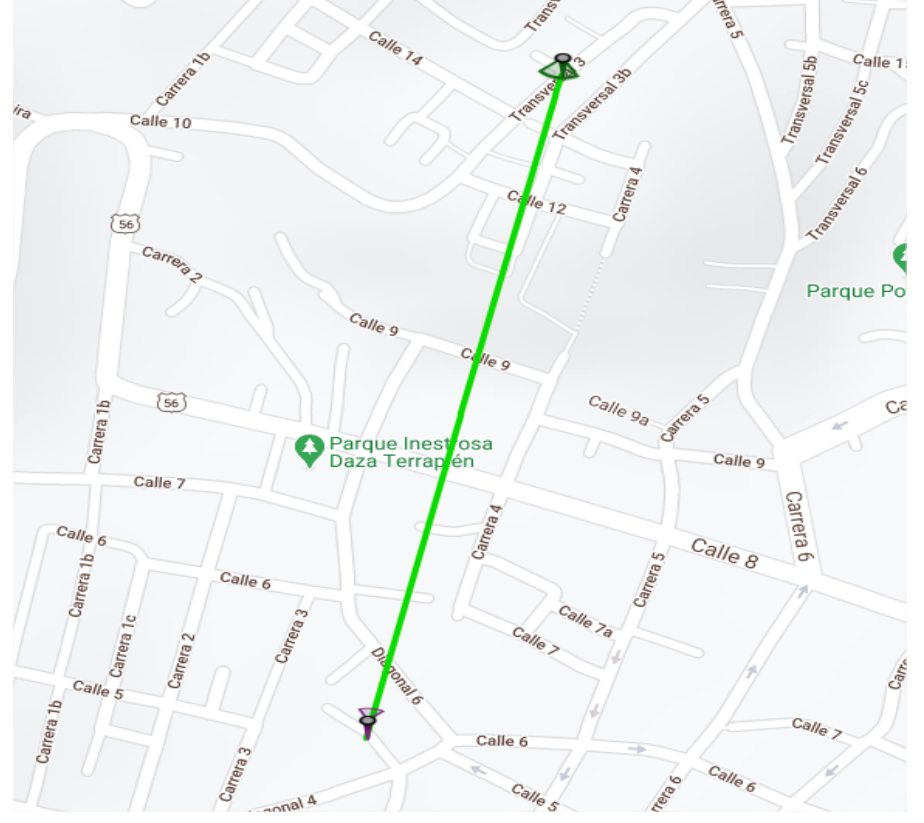

**Figura 39.** Enlace oficina principal a oficina 4 (Autoría propia, 2020).

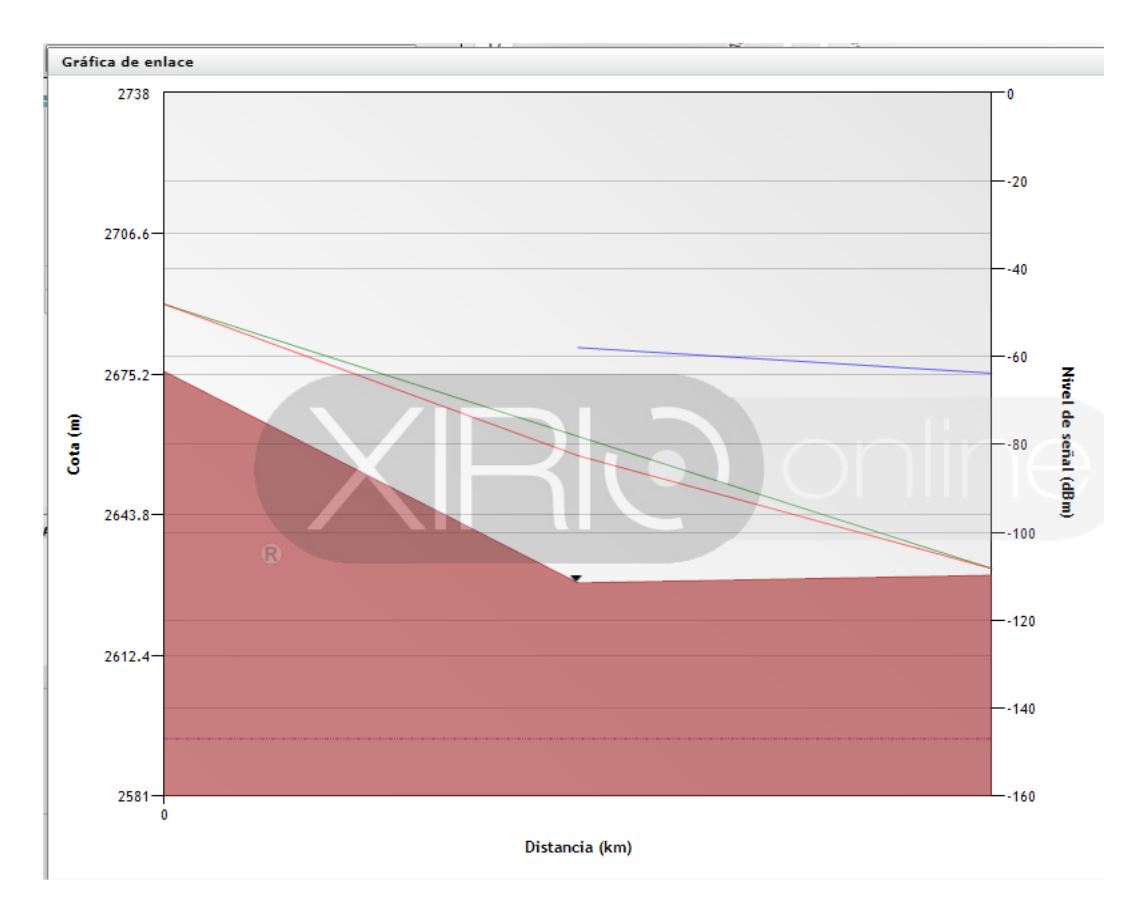

**Figura 40.** Grafica de enlace oficina principal a oficina 4 (Autoría propia, 2020).

# **Simulación 5 oficina principal a oficina 5**

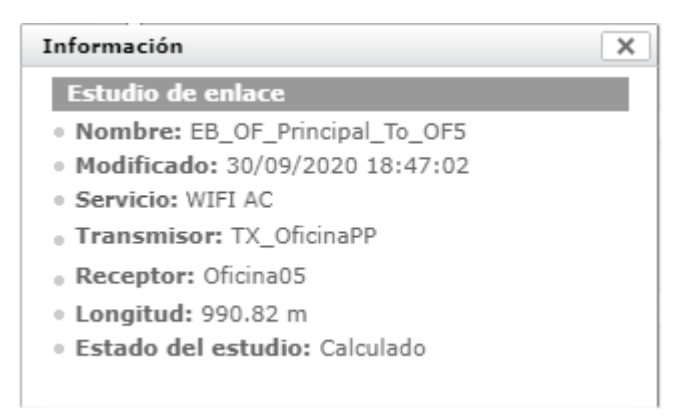

**Figura 41.** Información estudio enlace oficina principal a oficina 5 (Autoría propia, 2020).

| Distancia (km) | Cota (m) | Nivel de señal (dBm) |  |
|----------------|----------|----------------------|--|
| 0              | 2675.78  | $- - -$              |  |
| 0.33           | 2629.48  | $-58.19$             |  |
| 0.661          | 2604.5   | $-64.06$             |  |
| 0.991          | 2598.32  | $-67.55$             |  |

**Figura 42.** Información de enlace oficina principal a oficina 5 (Autoría propia, 2020).

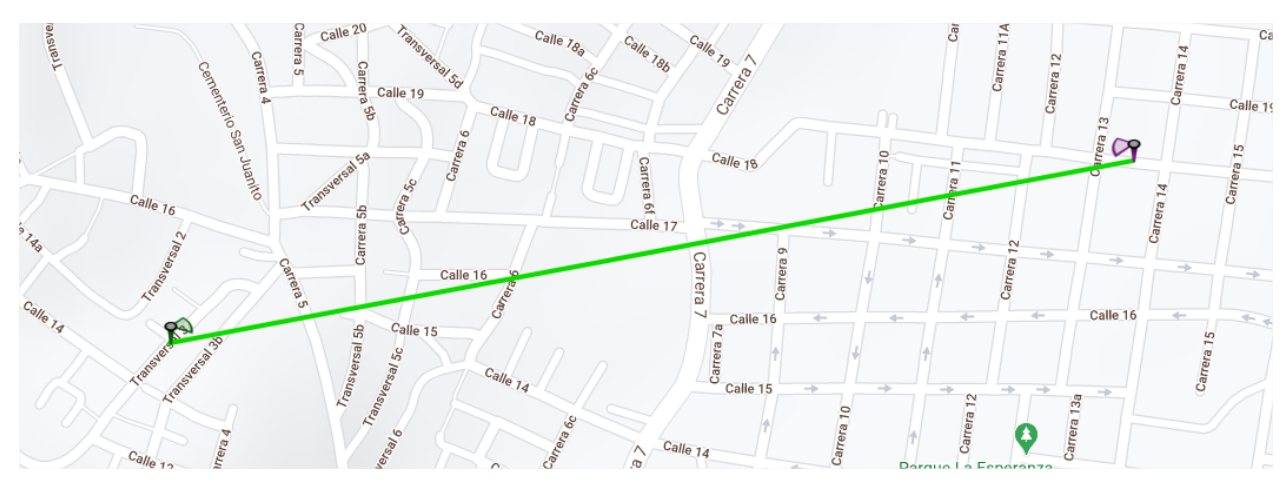

**Figura 43.** Enlace oficina principal a oficina 5 (Autoría propia, 2020).

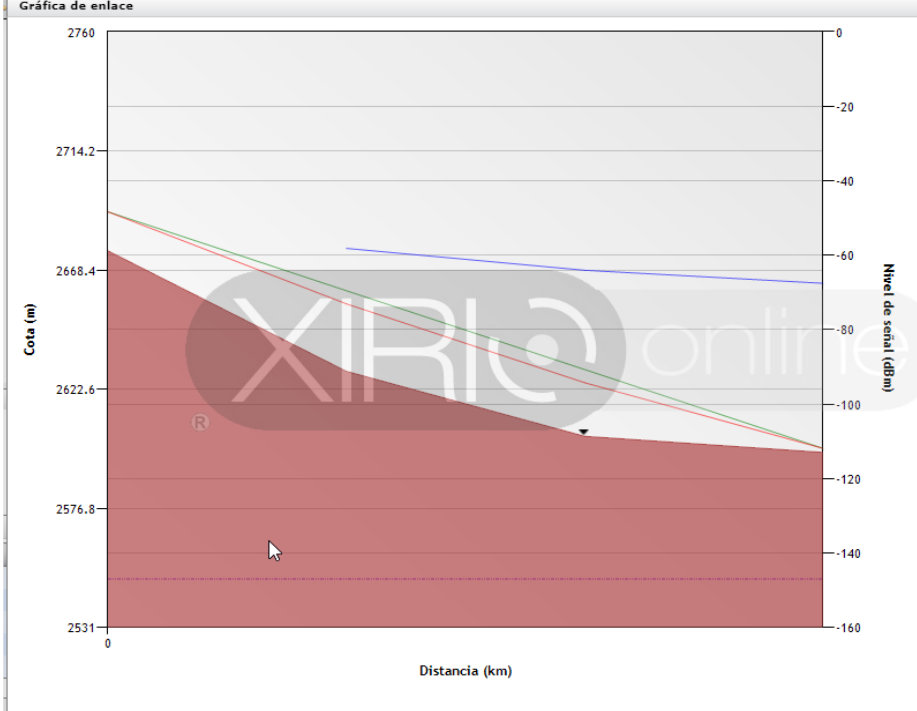

**Figura 44.** Grafica de enlace oficina principal a oficina 5 (Autoría propia, 2020).

# **Simulación 6 oficina principal a oficina 6**

| Información                      |
|----------------------------------|
| <b>Estudio de enlace</b>         |
| · Nombre: EB_OF_Principal_To_OF6 |
| · Modificado: 01/10/2020 2:14:25 |
| · Servicio: WIFI AC              |
| . Transmisor: TX OficinaPP       |
| . Receptor: Oficina06            |
| · Longitud: 782.79 m             |
| · Estado del estudio: Calculado  |

**Figura 45.** Información estudio enlace oficina principal a oficina 6 (Autoría propia, 2020).

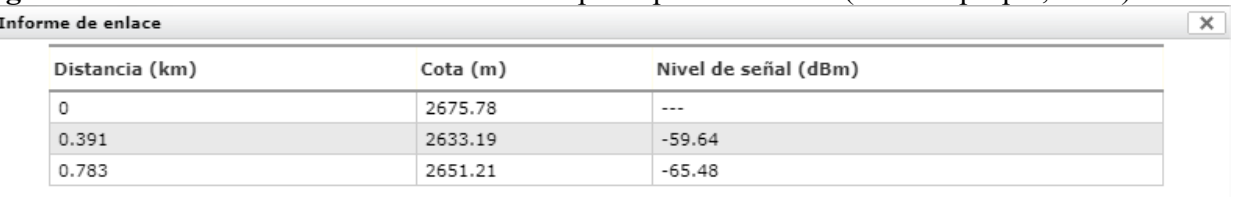

**Figura 46.** Información de enlace oficina principal a oficina 6 (Autoría propia, 2020).

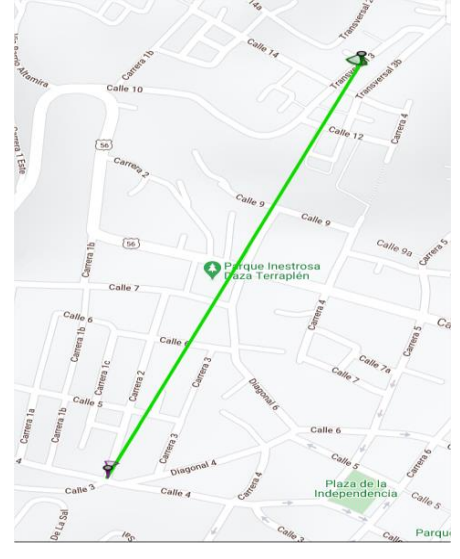

**Figura 47.** Enlace oficina principal a oficina 6 (Autoría propia, 2020).

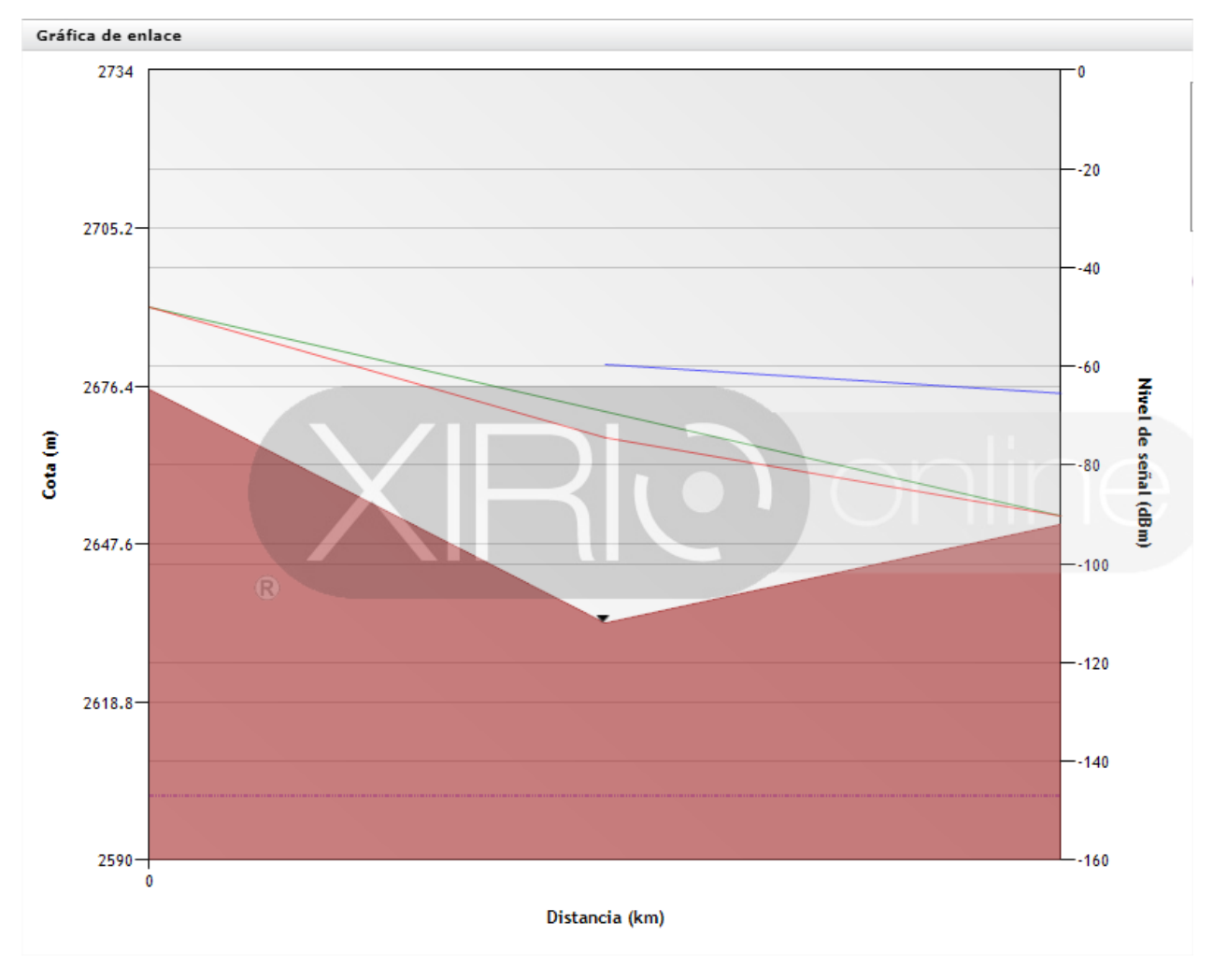

**Figura 48.** Grafica de enlace oficina principal a oficina 6 (Autoría propia, 2020).

# **Simulación 7 oficina principal a oficina 7**

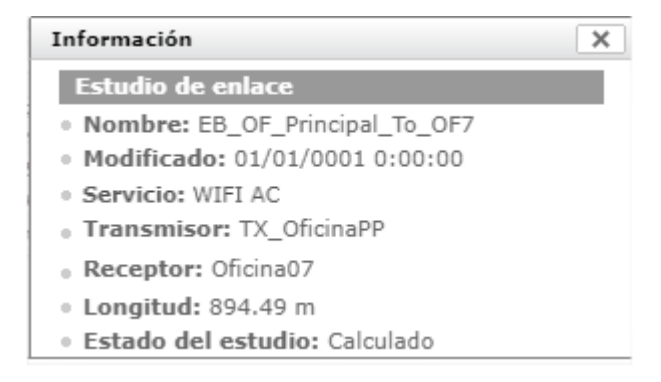

**Figura 49.** Información estudio enlace oficina principal a oficina 7 (Autoría propia, 2020).

| Distancia (km) | Cota(m) | Nivel de señal (dBm) |  |
|----------------|---------|----------------------|--|
| 0              | 2675.78 | $- - -$              |  |
| 0.298          | 2618.33 | $-63.52$             |  |
| 0.596          | 2605.57 | $-69.22$             |  |
| 0.894          | 2598.31 | $-72.63$             |  |

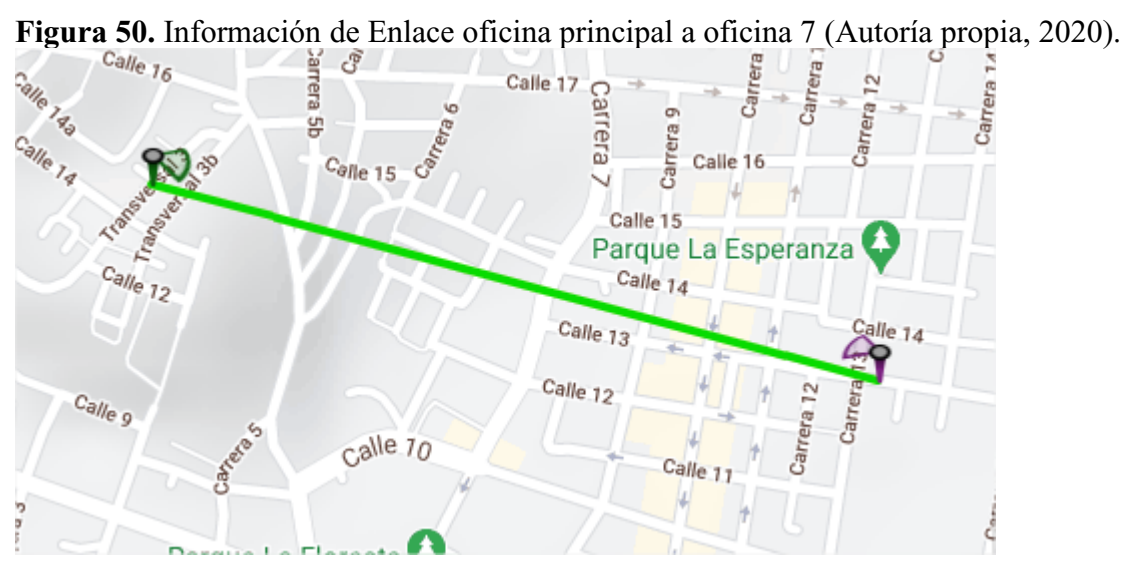

**Figura 51.** Enlace oficina principal a oficina 7 (Autoría propia, 2020).

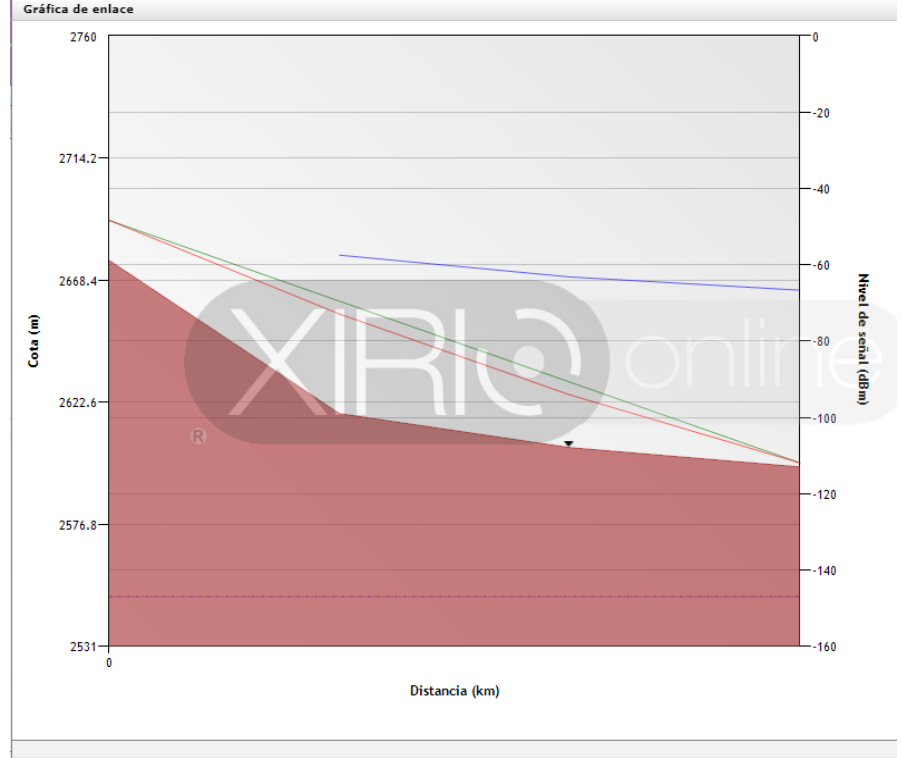

**Figura 52.** Grafica de enlace oficina principal a oficina 7 (Autoría propia, 2020).

### **Simulación 8 oficina principal a oficina 8**

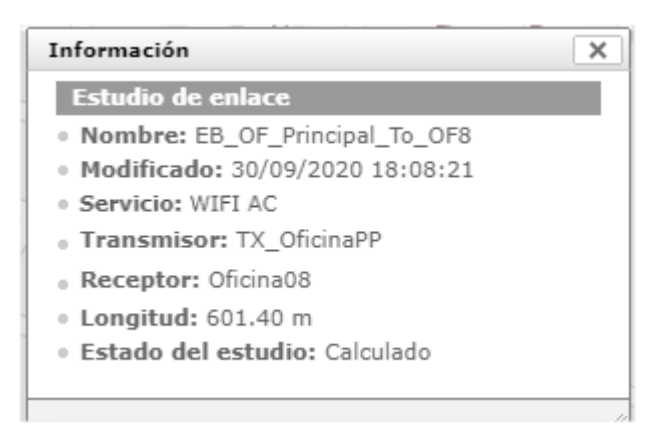

**Figura 53.** Información estudio enlace oficina principal a oficina 8 (Autoría propia, 2020).

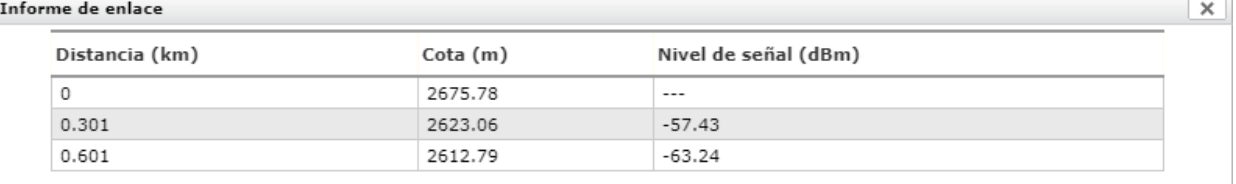

**Figura 54.** Información de enlace oficina principal a oficina 8 (Autoría propia, 2020).

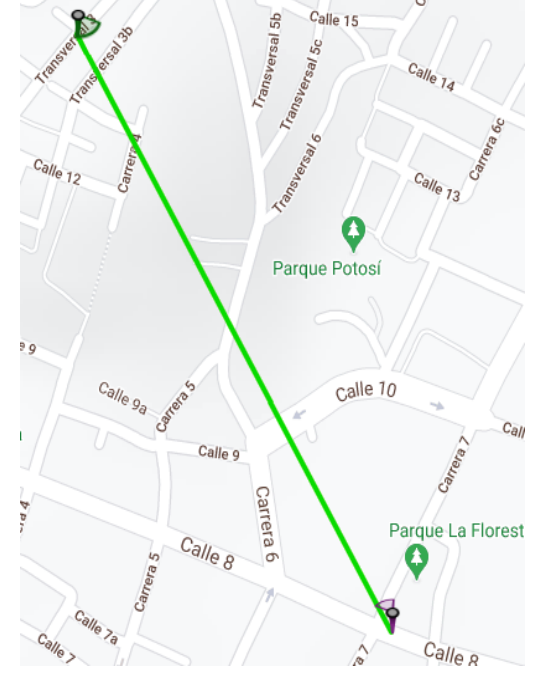

**Figura 55.** Enlace oficina principal a oficina 8 (Autoría propia, 2020).

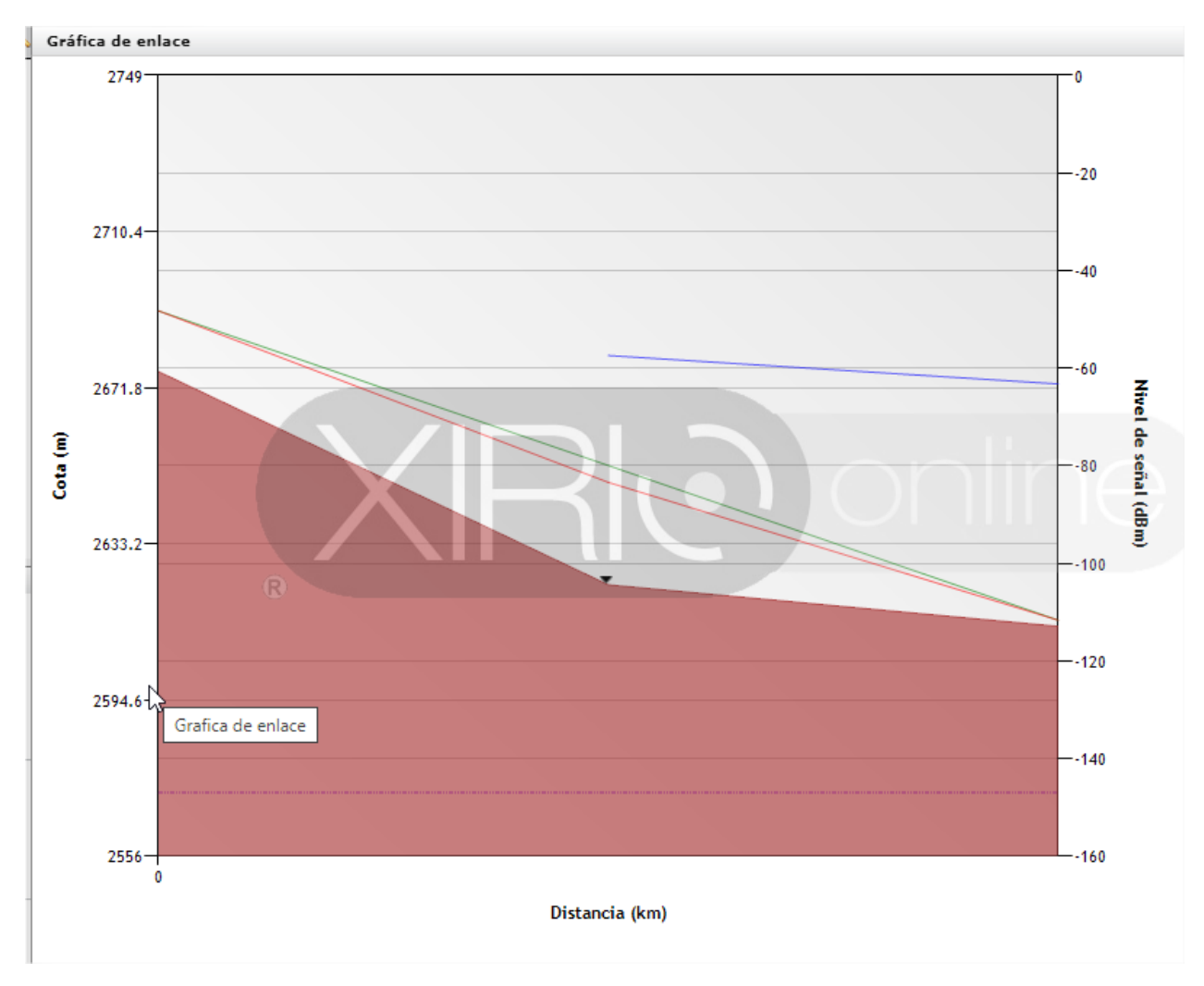

**Figura 56.** Grafica de enlace oficina principal a oficina 8 (Autoría propia, 2020).

# **Simulación 9 Oficina principal a oficina 9**

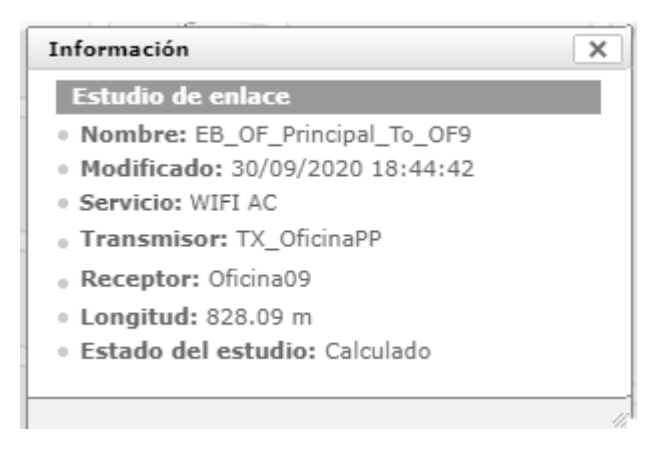

**Figura 57.** Información estudio enlace oficina principal a oficina 9 (Autoría propia, 2020).

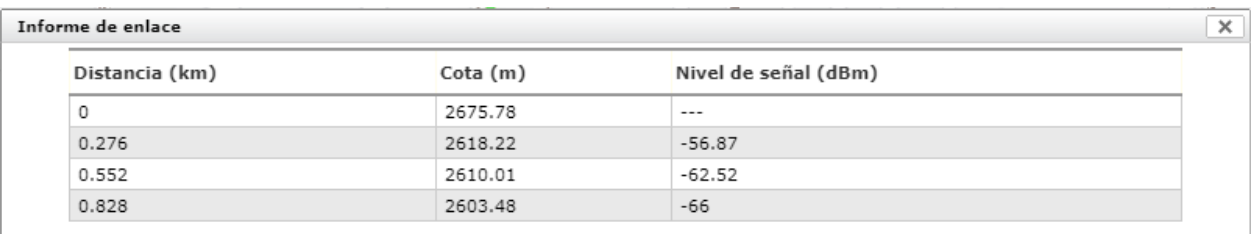

**Figura 58.** Información de Enlace oficina principal a oficina 9 (Autoría propia, 2020).

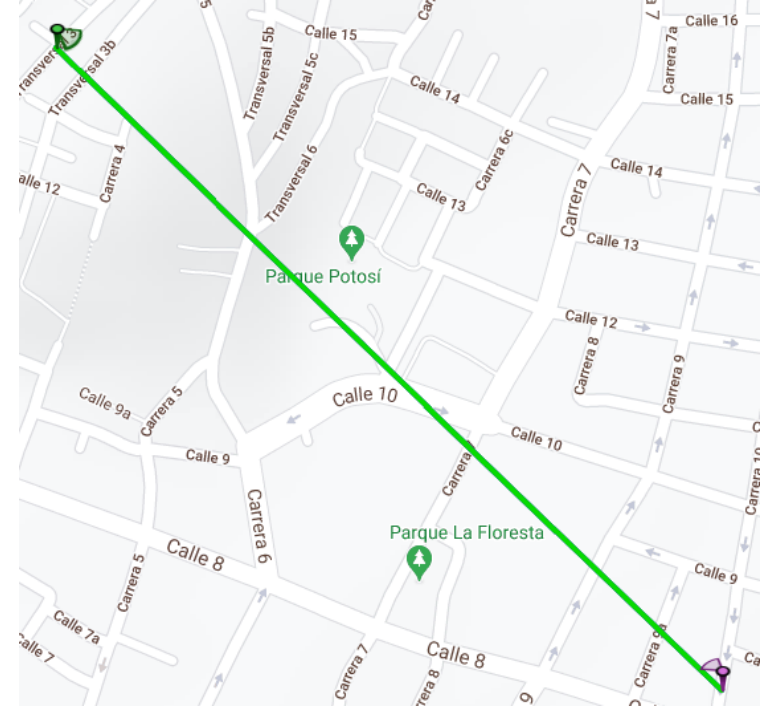

**Figura 59.** Enlace oficina principal a oficina 9 (Autoría propia, 2020).

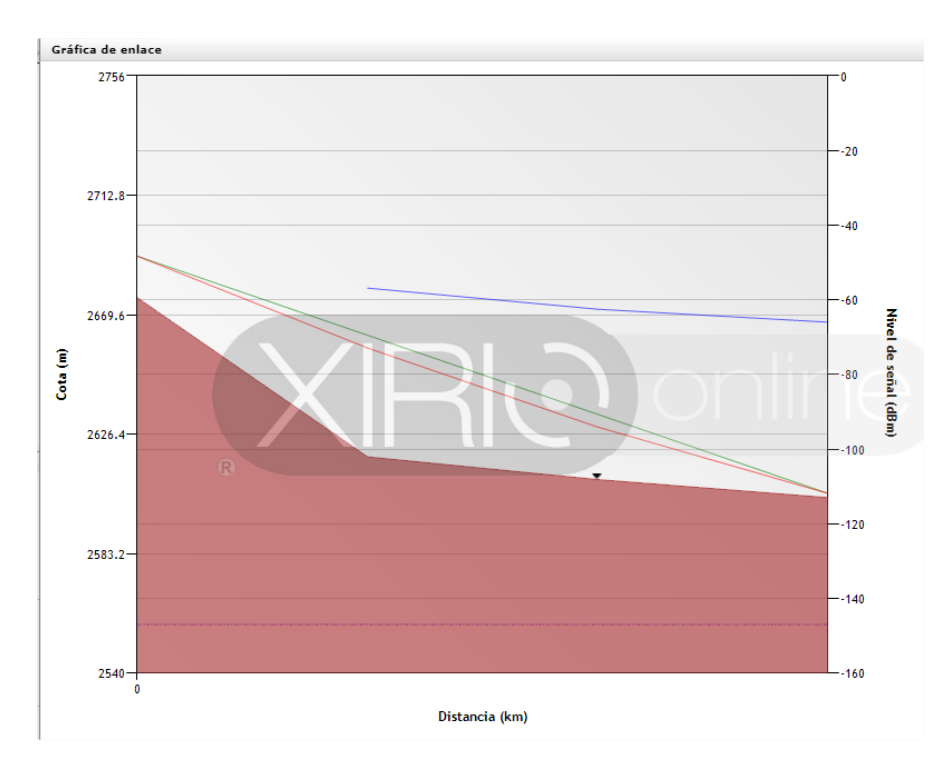

**Figura 60**. Grafica de enlace oficina principal a oficina 9 (Autoría propia, 2020).

### <span id="page-58-0"></span>**Diseño de red Packet Tracer.**

Al revisar diferentes simuladores de redes, se determina que la herramienta que mejor se ajusta a la necesidad Software de simulación es el Packet Tracer de la empresa Cisco, esta es una de las herramientas más conocidas y utilizadas para el aprendizaje adicional ofrece unas características básicas como, bajo consumo de recursos del equipo, no requiere licenciamiento, permite simular y configurar cada elemento de red.

Al tener en cuenta la información suministrada por la compañía sobre sus sedes podemos determinar que el requerimiento de conectividad nos lleva a una topología de red tipo estrella donde todas las sedes se conectan a un nodo principal y este a su vez almacena la información en un equipo servidor.

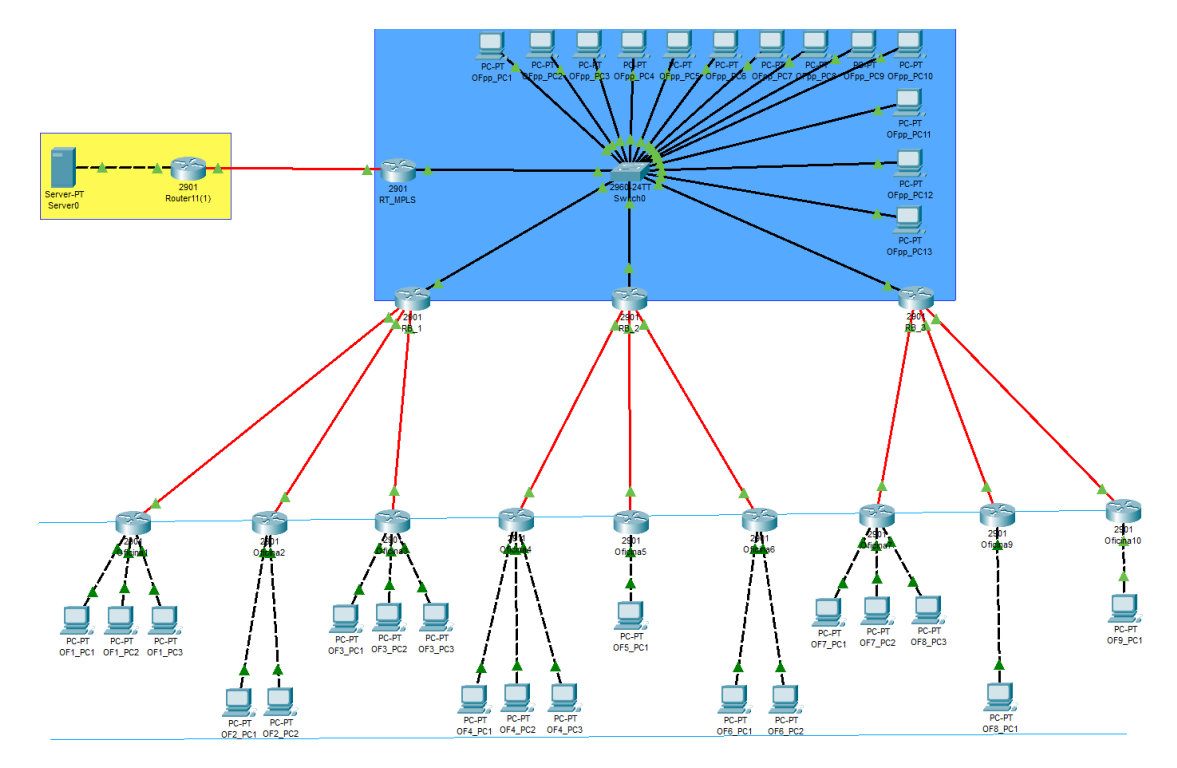

**Figura 61.** Simulador de red (Autoría propia, 2020).

Direccionamiento VLSM de enlaces

Se realiza cálculo de direccionamiento IP correspondiente a los enlaces Radio suscriptor hacia celda sectorial, este elemento trabaja de la misma manera que los Router.

Tabla 12

Segmentación de red

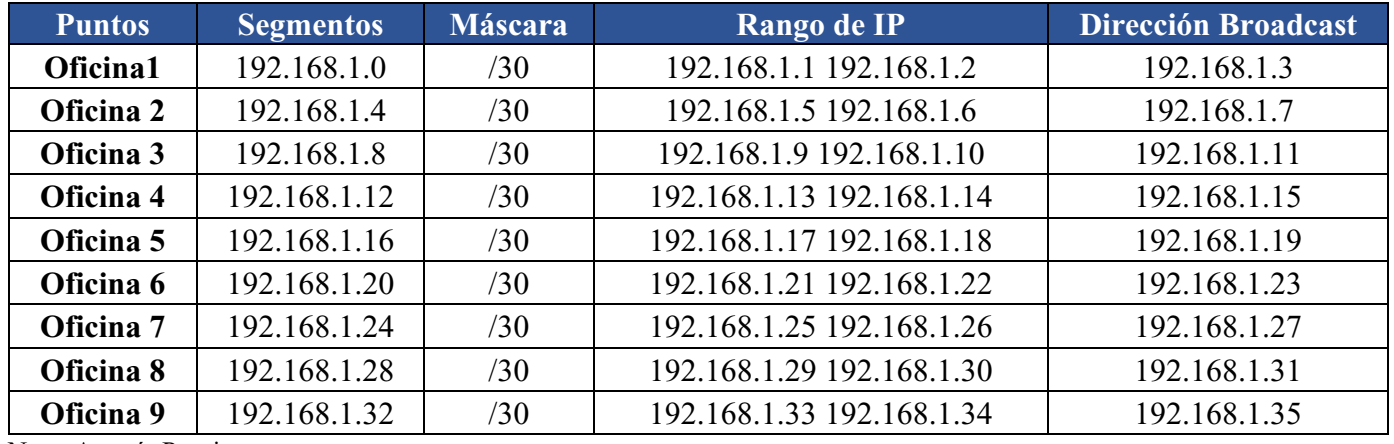

Nota: Autoría Propia.

#### **Conclusiones**

<span id="page-60-0"></span>Basado en el levantamiento de requerimientos desarrollado para la compañía Datacenter Colombia, es el paso más importante principal en el desarrollo de las actividades dado que, a partir de la información recolectada, comprensión de comportamiento operativo y comercial, permite comprender la necesidad particular y enfocar el desarrollo del proyecto esfuerzos y análisis, hacia las actividades de forma óptima y eficaz, asegurando llegar al resultado esperado y acorde a la necesidad.

Es importante conocer las diferentes tecnologías de los equipos de telecomunicaciones y su modo de operación, así poder identificar entre los productos ofertados en el mercado, cuya operación se ajuste a la necesidad establecida en el proyecto.

Conocer el funcionamiento de las diferentes tecnologías, aporta en la construcción del presupuesto, arquitectura, actividades y prerrequisitos necesarios para desarrollar una buena planeación y proyectar los recursos, personal y tiempos para su implementación.

Al desarrollar la búsqueda de software, se encontró una gran cantidad de aplicativos, cada uno trabaja de un modo diferente basado en su finalidad y cada uno ofrece diferentes opciones, se determinó que no existe un software integral que facilite la simulación de redes y análisis de redes radio enlaces bajo un solo software, por ellos es necesario analizar este tipo de soluciones bajo 2 escenarios diferentes.

Al seleccionar el software a usar es importa de identificar si el software tiene un modo de operación como simulador o emulador ,debido que los emuladores realizan la integración de uso de los recursos físicos y requieren de capacidad muy elevada de procesamiento ,memoria RAM y puertos, pese a ofrecer una simulación de componentes virtuales y componentes físicos una simulación extensa no es posible ejecutarla en un equipo de cómputo con los recursos básicos a diferencia del software de simulación el cual tiene un modo de operación totalmente virtual y no genera altos requerimientos de sistema.

#### **Referencias**

- <span id="page-61-0"></span>Auza, J. D. (31 de julio de 2020 ). *Estudio sobre las características del protocolo de transmisión de LoRa*. Obtenido de http://repositorio.uniagustiniana.edu.co/bitstream/handle/123456789/1385/OlivaresAuza-JulianDavid-2020.pdf?sequence=1&isAllowed=y
- Bogotá, R. (4 de junio de 2015). *El Espectador*. Obtenido de https://www.elespectador.com/noticias/bogota/aqui-hay-turismo-todos-articulo-564654
- Chimbazo, E. S. (11 de 11 de 2010). *DSPACE.* Obtenido de http://dspace.espoch.edu.ec/bitstream/123456789/614/1/38T00229.pdf

Cisco. (s.f.). *Cisco*. Obtenido de https://www.cisco.com/c/es\_mx/tech/index.html

- Colombia, X. (11 de 11 de 2019). *Ausencia de Antenas Telefonía móvil.* Obtenido de https://www.xataka.com.co/legislacion-y-derechos/en-colombia-hacen-falta-mas-de-7- 000-antenas-para-mejorar-la-telefonia-movil
- Comunicaciones, M. d. (14 de noviembre de 2018). *Datos Terminal de Transporte de Girardot 2016 2017*. Obtenido de https://www.datos.gov.co/Estad-sticas-Nacionales/Datos-Terminal-de-Transporte-de-Girardot-2016-2017/hvww-uqpj

*CONSTITUCIÓN POLÍTICA DE COLOMBIA.* (1991). Bogotá.

- Dialnet. (2 de 2 de 2007). *Estudio Factibilidad Enlace Inalámbrico.* Obtenido de https://dialnet.unirioja.es/servlet/articulo?codigo=2965466
- Dinero. (11 de 11 de 2019). *Saturación de líneas*. Obtenido de https://www.dinero.com/pais/articulo/boletin-trimestral-de-las-tic-a-septiembre-de-2017/254148
- Distrital, U. (11 de 11 de 2018). *Implementación MPLS SENA.* Obtenido de http://repository.udistrital.edu.co/bitstream/11349/13757/1/GalvisMotoaSergioIvan2018.p df
- Es la red. (2018). *Radio Mobile.* Obtenido de Material de apoyo: [http://www.eslared.net/walcs/walc2012/material/track1/08-Radio\\_Mobile-es-v1.2.pdf](http://www.eslared.net/walcs/walc2012/material/track1/08-Radio_Mobile-es-v1.2.pdf)
- Garcia, A. (21 de agosto de 2020). *Adlszone*. Obtenido de https://www.adslzone.net/noticias/redes/record-velocidad-internet-178-tbps/
- Mintic. (14 de 02 de 2019). *Mintic*. Obtenido de Mintic: https://mintic.gov.co/portal/604/w3 article-2350.html?\_noredirect=1
- Mintic 3078. (5 de noviembre de 2019). *Resolución 3078 de 2019*. Obtenido de https://normograma.mintic.gov.co/mintic/docs/resolucion\_mintic\_3078\_2019.htm?q=Reg istro+%C3%9Anico+de+TIC
- Mintic\_473\_2010. (29 de abril de 2010). *Resolución 473 de 2010*. Obtenido de https://normograma.mintic.gov.co/mintic/docs/resolucion\_mintic\_0473\_2010.htm?q=473

ONLINE, X. (2019). *XIRIO ONLINE*. Obtenido de XIRIO ONLINE: http://www.xirio-online.com/

- Quindío, U. S. (25 de 10 de 2010). *Diseño de enlace de telemedicina.* Obtenido de https://ourproject.org/frs/download.php/file/372/EnlaceTelemedicina.pdf
- Reinoso Varela, J. F. (24 de febrero de 2017). *repositorio DSpace*. Obtenido de http://repositorio.espe.edu.ec/xmlui/handle/21000/12850
- Sampieri, R. H. (2014). *Metodología de la Investigación.* C.P. 01376, México D.F.: Mc GRAW HILL Education.
- STMicroelectronics. (1 de Enero de 2017). *alldatashhet*. Obtenido de https://www.alldatasheet.com/datasheet-pdf/pdf/926588/STMICROELECTRONICS/B-L072Z-LRWAN1.html
- Tomas, U. S. (11 de 11 de 2015). *gerencia de proyectos.* Obtenido de https://repository.usta.edu.co/bitstream/handle/11634/578/proyecto%20de%20instalacion %20de%20conectividad%20 (Auza, 2020 )para%20una%20institucion%20educativa.pdf?sequence=1&isAllowed=y
- Xirio. (2019). *Xirio*. Obtenido de Xirio: [https://www.xirio-online.com](https://www.xirio-online.com/)

https://www.crcom.gov.co/uploads/images/files/Dto%20Rtas%20Postes%20y%20Ductos%20 publicar.pdf